Erik Kyllönen

# Hotellihuoneiden säätöohjelman suunnittelu ja toteutus

Opinnäytetyö

Tekniikan ammattikorkeakoulututkinto

Sähkö- ja automaatiotekniikka

2021

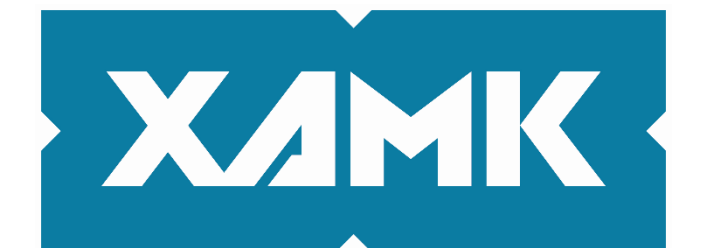

Kaakkois-Suomen ammattikorkeakoulu

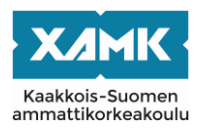

Tutkintonimike Insinööri (AMK) Tekijä/Tekijät Erik Kyllönen Vuosi 2021

Työn nimi Hotellihuoneiden säätöohjelman suunnittelu ja toteutus Toimeksiantaja Caverion Suomi Oy Sivut 47 sivua, joista liitteitä 5 sivua Työn ohjaaja(t) Harri Kosonen, Jussi Lahti

# **TIIVISTELMÄ**

Tämä opinnäytetyö tehtiin yritykselle Caverion Suomi Oy. Aiheena oli hotellihuoneiden säätöohjelman suunnittelu, ohjelmointi ja yhteensovittaminen huonesäätimien kanssa käyttäen BACnet-protokollaa. Huonesäätimien tehtävänä on kerätä huoneesta mittaustietoa, ohjata huoneiden toimilaitteita sekä toimia käyttäjärajapintana.

Tarkoituksena oli luoda kohteen huonesäätöprosesseihin valmiit ohjelmalohkot, jotka voitaisiin liittää suoraan RAU-urakoitsijan (Caverionin) järjestelmään, huomioiden ainoastaan parametrien muutokset. Parametrien asettelulla saavutetaan mm. laitteiden välinen kommunikaatio sekä huoneiden välisten poikkeavuuden ilmeentyessä huonesäätöprosesin tasapainotus.

Opinnäytetyön alussa kerrotaan rakennusautomaatiojärjestelmän rakenteesta sekä yleisimmistä tiedonsiirtoprotokollista. Huonesäätöihin, BACnet-protokollaan ja FBD-ohjelmointiin perehdytään myös tarkemmin.

Työn toteutus aloitettiin suunnittelemalla säätöohjelma; huomioiden tilaajan toiveet, tutustumalla käytettävään laitteistoon, ohjelmistoihin ja Caverion Drive-järjestelmään. Ohjelmoinnin aikana syvennyttiin ohjelman tuotantoon: sen vaadittuihin ja haluttuihin ominaisuuksiin.

Työn lopputuloksena syntyivät valmiit ohjelmalohkot, jotka testausten jälkeen olivat valmiina lähetettäväksi työmaalle käyttöönottoa varten.

**Asiasanat:** BACnet, rakennusautomaatio, PLC, kenttäväylä

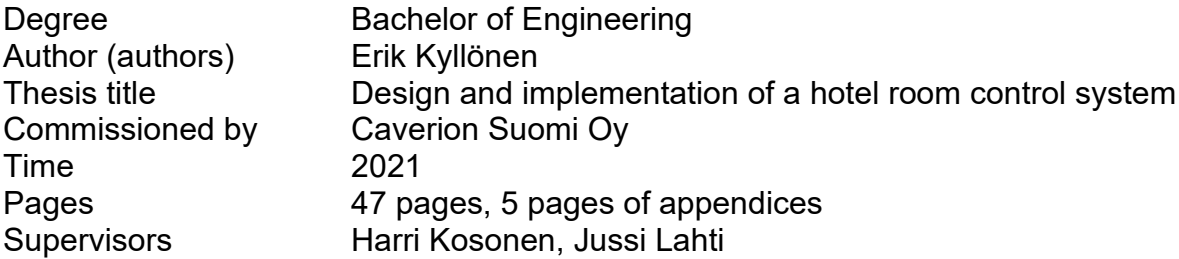

#### **ABSTACT**

This thesis was done for Caverion Suomi Oy. The topic of this thesis was to design and program a hotel room control program and coordinate it with room controllers while using the BACnet protocol. The purpose of the room controllers is to collect measured data from the room, control room actuators and act as a user interface.

The purpose was to create pre-programmed blocks for the construction site that could be connected directly to the building automation system of the building automation contractor and system integrator (Caverion) while noticing only changes in the parameters. By setting the parameters communication between devices can be achieved and in event of an anomaly between rooms, it will balance the room control process.

At the beginning of the thesis, the structure of the building automation system and commonly used data communication protocols are introduced. Room controls, BACnet protocol and FBD programming are also described.

The work was started by designing the control program; this included taking the clients wishes into account as well as getting familiar with the used hardware, software and Caverion Drive building automation system. During the programming, program production is entered more specifically: to its required and desired features.

The results of this work were pre-programmed blocks, which after the testing were ready to be sent to the construction site for deployment.

**Keywords:** BACnet, building automation, PLC, fieldbus

# **SISÄLLYS**

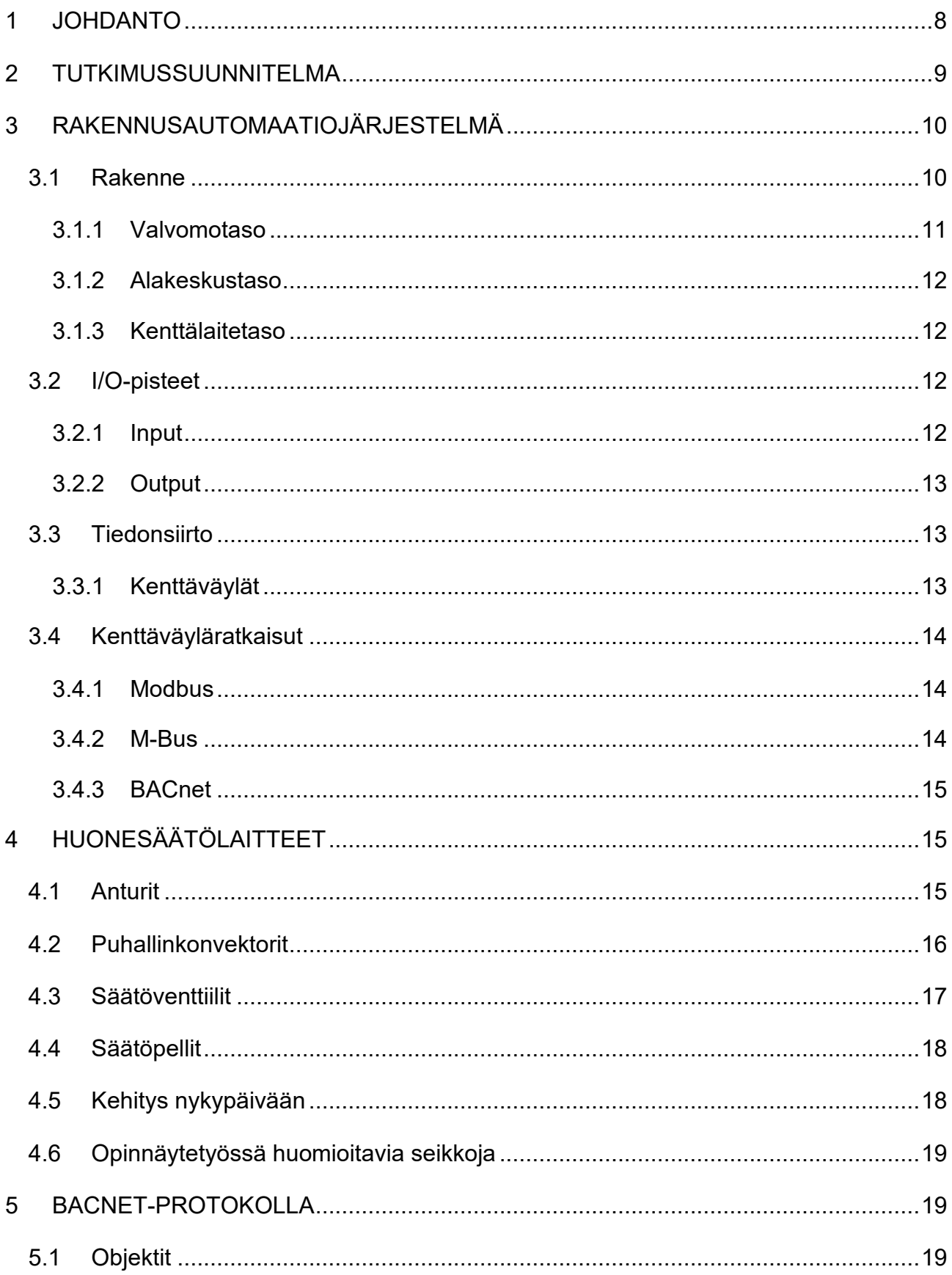

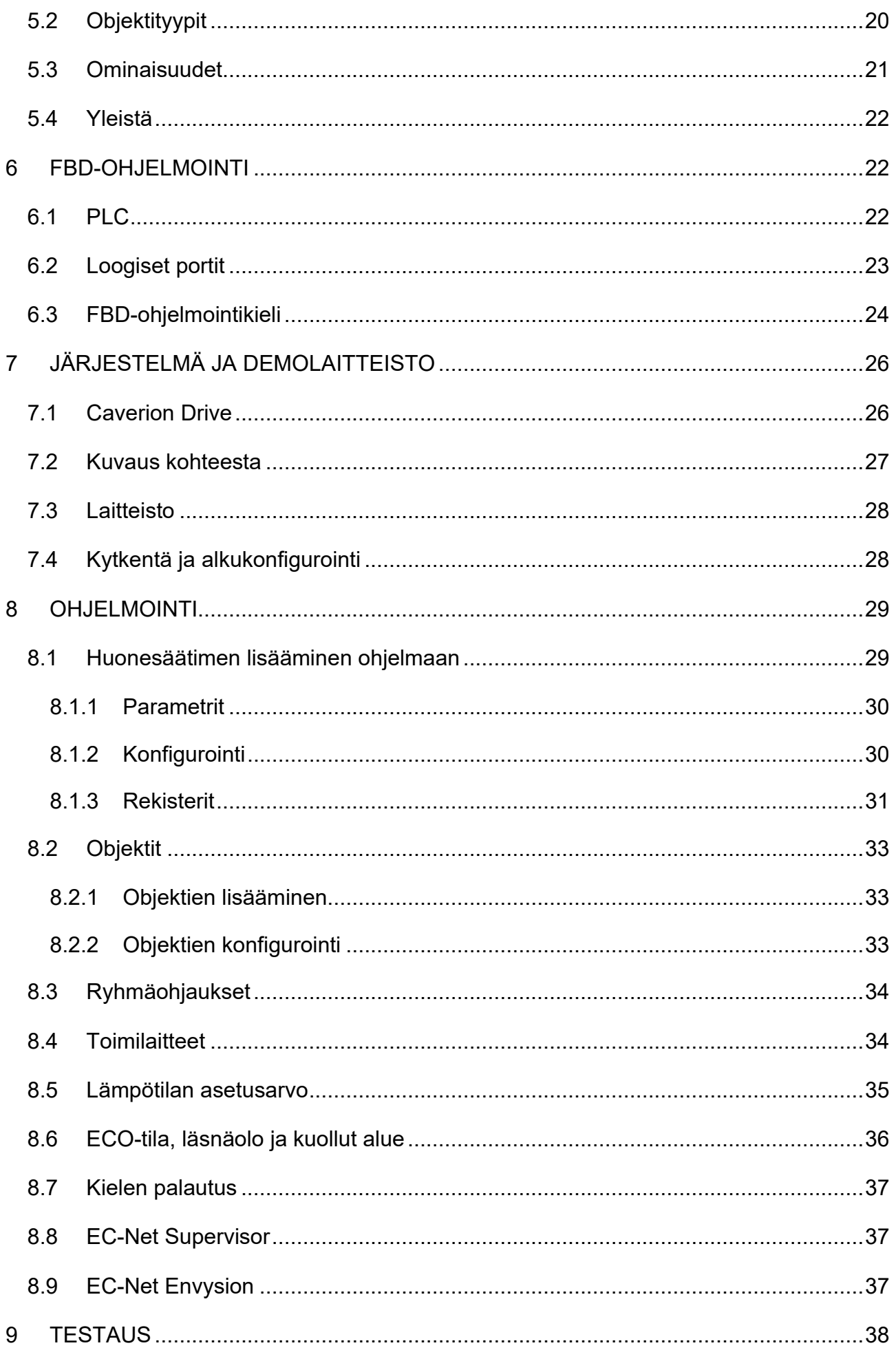

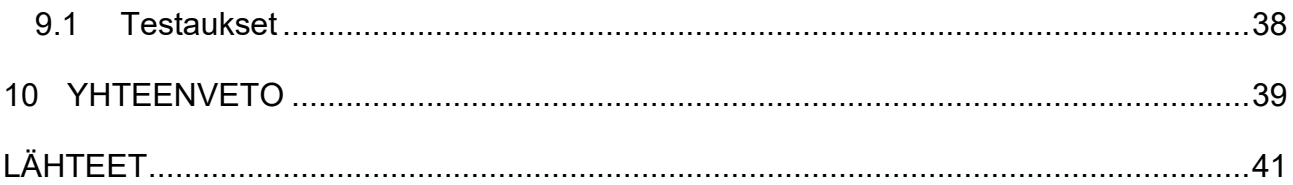

**LYHENTEET**

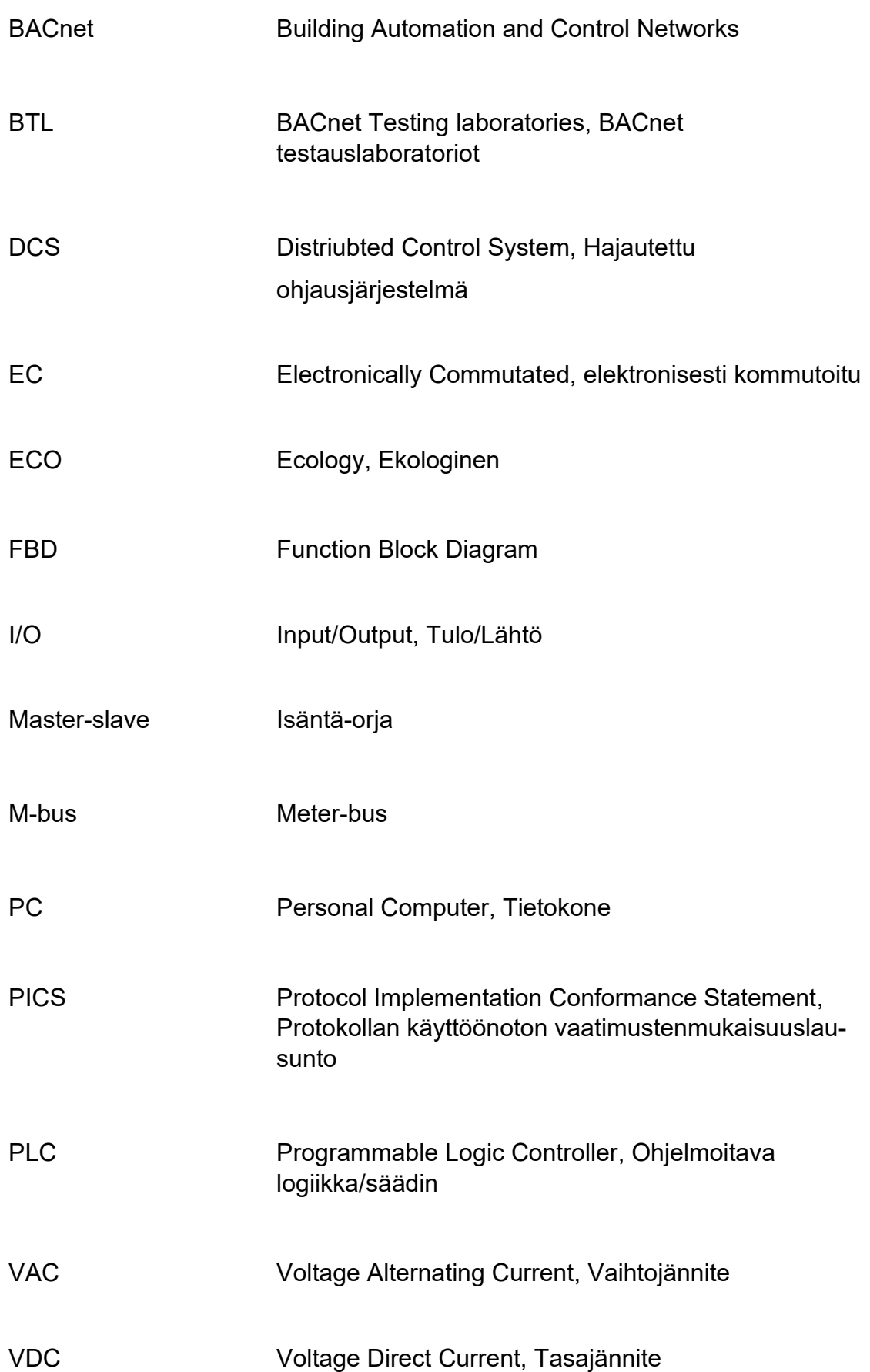

#### <span id="page-7-0"></span>**1 JOHDANTO**

Energiantarve vaikuttaa päivittäiseen elämäämme. Kehomme, ajoneuvomme ja rakennuksemme tarvitsevat energiaa jatkuvasti. Se on myös resurssi, jota koitamme säästää ja hallita jatkuvasti. Energiatehokkuudella tarkoitettiin ennen ainoastaan energiankulutuksen alentamista, mutta nykyään erilaiset taloteknilliset järjestelmät ovat ottaneet suuren roolin energiatehokkuudessa.

Jopa 40 prosenttia Suomen energian kokonaiskulutuksesta kuluu rakennuksiin. Vuonna 2018 EU:n rakennusten energiatehokkuusdirektiivissä (EPBD) otettiin tavoitteeksi parantaa rakennusten energiatehokkuuta ja hillitä sen kautta ilmastonmuutosta. Tämän saavuttamista voidaan nopeuttaa kehittämällä peruskorjauksista kustannustehokkaampia, sekä lisäämällä älykkään teknologian käyttöä rakennuksisa. [1.]

Kun puhutaan energiatehokkaasta rakennuksesta, kyseisessä rakennuksessa on silloin esimerkiksi hyvä eristys, tiiviys ja tehokas ilmanvaihto. Eristyksellä ja tiiviydellä minimoidaan rakenteellisia lämpövuotoja sekä tehokkaalla ilmanvaihdolla tarkoitetaan raittiin ilman tuomista rakennukseen samalla ottaen lämpöenergiaa rakennuksesta poistuvasta ilmasta.

Rakennusautomaatiojärjestelmällä on myös oma roolinsa energiatehokkuudessa, jonka päätavoitteina ovat saada erilaisista taloteknisistä järjestelmistä energiatehokkaita tinkimättä nykyaikaisista asetetuista standardeista, jotka poiketessa vaikuttaisivat meidän elämisen laatuumme.

Opinnäytetyön toimeksiantajana toimii Caverion Suomi Oy. Caverion suunnittelee, toteuttaa, huoltaa ja ylläpitää käyttäjäystävällisiä ja energiatehokkaita teknisiä ratkaisuja kiinteistöille, teollisuudelle ja infrastruktuurille. Caverionin liiketoiminta perustuu kahteen eri osaan: palveluihin ja projekteihin. Palvelut ovat kattavia, ne sisältävät mm. teknistä huoltoa ja kunnossapitoa, kiinteistöjohtamista, älykkäitä ratkaisuja sekä energia- ja asiantuntijapalveluissa. Talotekniset projektit toteutetaan uudiskohteisiin tai peruskorjattaviin kiinteistöihin. Projektit ovat yleensä integroituja, myös ylläpitovaiheen kattavia elinkaaritoimituksia. [2.]

#### <span id="page-8-0"></span>**2 TUTKIMUSSUUNNITELMA**

Opinnäytetyön tavoitteena on luoda nykyaikainen sekä energiatehokas säätöratkaisu hotellihuoneisiin. Hotelli on nimeltään Scandic Hamburger Börs, joka sijaitsee Turun ydinkeskustassa ja on peruskorjauksen alla. Jokaisessa hotellihuoneessa on huonesäädin, jonka tehtävänä on säätää huoneilman lämpötilaa. Lämpötilan säätö toteutetaan lämmitys- tai jäähdytystoiminnoilla. Tämän lisäksi huomioidaan läsnäolo: kun ketään ei ole paikalla, huonesäädin nostaa lämpötilan hystereesejä suuremmiksi, jolloin lämpötilan säädön tarve laskee.

Opinnäytetyön tarkoituksena on kehittää säätimille ohjelmalohkot, joilla ohjataan väylässä olevia huonesäätimiä. Käyttämällä huonesäätimiä voidaan hyödyntää hajautetun järjestelmän rakennetta; jossa rakennusautomaatiojärjestelmän älyä ei ole sidottu pelkästään yhteen tai pariin keskukseen, vaan se on hajautettu moniin eri kenttälaitteisiin. Tällä ratkaisulla järjestelmästä saadaan toimintavarmempi sekä huonesäätöprosessin vastuu voidaan luovuttaa huonesäätimille.

Huonesäätimien toimintoja voidaan muokata parametrien muutoksilla, kuten esim. muuttaa huoneilman lämpötilan perusasetusarvoa. Huonesäätimet eivät itse toteuta näitä parametrien muutoksia, vaan käyttäjä itse, joten tämän automatisointia varten tarvitaan säädin.

Säätimen tehtävänä on kerätä tietoa huonesäätimistä Modbus RTU -tiedonsiirtoväylän kautta välittäen kerätty data rakennusautomaatiojärjestelmälle, sekä tehdä tarvittavia toimenpiteitä antamalla käskyn huonesäätimelle tai säätimille, kuten esim. palauttaa kaikki toteutetut poikkeutukset huonesäätimistä. Parametrien muutokset toteutetaan ohjelmalohkoilla, jotka ohjelmoidaaan ja ladataan säätimiin. Ohjelmalohkot sisältävät mm. erilaisia ryhmä- ja palautuskäskyjä. Säätimet toimivat myös rajapintana huonesäätimien sekä valvomon välillä, jolloin huoneiden hälytykset ja mittausarvot voidaan esittää valvomon grafiikoilla.

Opinnäytetyön toteutusta varten on Produalilta vastaanotettu kaksi kappaletta TRC-3A-MOD-24 -huonesäätimiä, joita on tarkoituksena käyttää ohjelmoinnissa ja testauksissa. Huonesäätimien parametrien rekisterit selvitetään teknisestä selosteesta. Toteutuksen aikana tutkimusmenetelmiin kuuluu simuloinnit, testaukset ja niiden analysointi. Simuloinneilla ja testauksilla tarkastellaan laitteiden toimivuutta sen hetkisillä ohjelmoiduilla ohjelmalohkoilla ja lopuksi analysoidaan niistä syntyviä tuloksia.

# <span id="page-9-0"></span>**3 RAKENNUSAUTOMAATIOJÄRJESTELMÄ**

Rakennusautomaatiolla tarkoitetaan rakennusten lämmitys-, jäähdytys- ja ilmanvaihtojärjestelmien ohjaamista automaattisesti. Sillä pyritään saada erilliset järjestelmät yhdeksi kokonaisuudeksi, jota on helpompi hallita. Sen keskeisempiä roolia ovat kiinteistön turvallisuuden sekä viihtyvyyden lisääminen.

Rakennusautomaatio on helppo sekoittaa kiinteistöautomaatioon, sillä se on osa kiinteistöautomaatiota. Kiinteistöautomaatioon on liitetty vielä rakennusautomaatiojärjestelmän lisäksi muita järjestelmiä, esim. valaistus, kulunvalvonta-, sprinkleri- ja hälytysjärjestelmät.

# <span id="page-9-1"></span>**3.1 Rakenne**

Rakennusautomaatiojärjestelmän hierarkkinen rakenne jakautuu kolmeen eri osaan: valvomo-, alakeskus- ja kenttälaitetasoon (kuva 1).

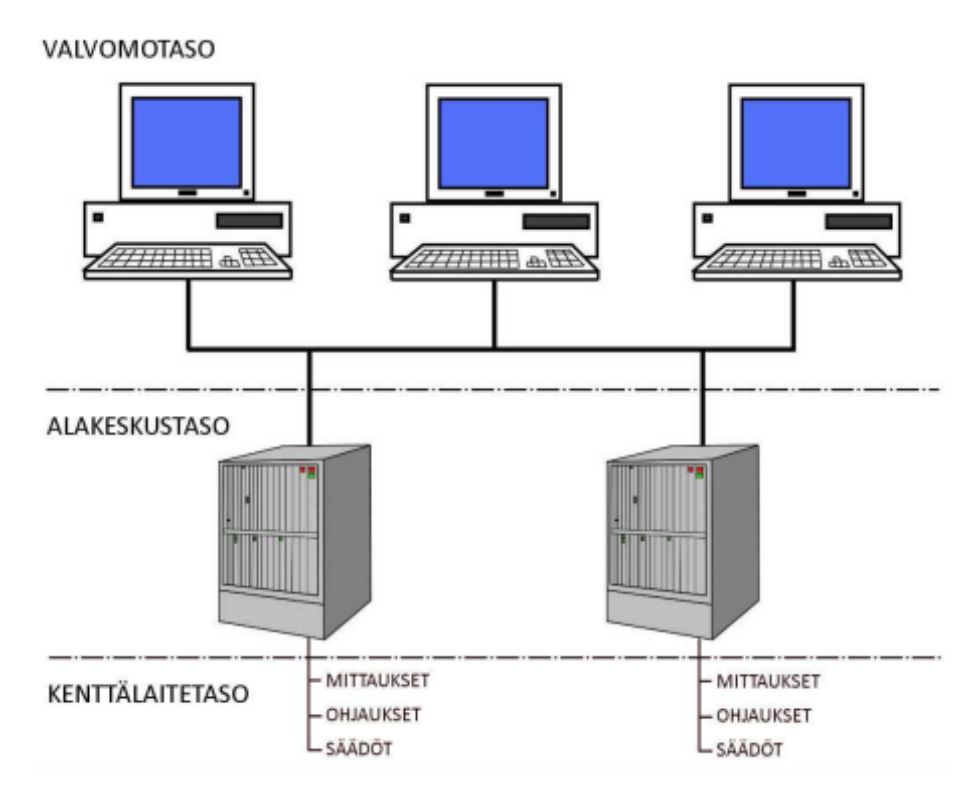

Kuva 1. Järjestelmän hierarkkinen rakenne [3]

# <span id="page-10-0"></span>**3.1.1 Valvomotaso**

Valvomotason tehtävänä on toimia käyttäjärajapintana järjestelmään päin. Valvomon avulla käyttäjä voi seurata järjestelmän toimintaa kokonaisuudessaan, mm. vastaanottaa hälytyksiä, seurata reaaliaikaisia graafisia prosessikuvia tai muuttaa eri prosessien asetusarvoja. [4.]

Valvomo voi olla paikallinen tai pilvivalvomo. Paikallinen valvomo sijaitsee hallittavan kiinteistön sisällä. Se voi olla PC tai kosketusnäytöllinen paneeli VAK:in ovella. Pilvivalvomon sen sijaan ei sijaitse kohteessa, vaan siihen voidaan ottaa paikasta riippumatta yhteys internetin kautta PC:llä, puhelimella tai tabletilla. Tämä ratkaisu tietysti vaatii palvelimen, jonka ei tarvitse sijaita kohteessa. Pilvivalvomoon on mahdollisuus myös lisätä asiakkaan muitakin kohteita samalle palvelimelle, jotta niitä voidaan hallita vielä helpommin.

#### <span id="page-11-0"></span>**3.1.2 Alakeskustaso**

Alakeskustaso, kutsutaan myös automaatiotasoksi, koostuu itsenäisistä alakeskuksista eli VAK:eista sekä niihin liittyvistä I/O-pisteistä. Alakeskukset sisältävät ohjelmia, joilla ohjataan siihen liittyvien I/O-pisteiden välityksellä järjestelmien eri prosesseja. [4.]

## <span id="page-11-1"></span>**3.1.3 Kenttälaitetaso**

Kenttälaitetaso käsittää erilaisia kenttälaitteita, jotka voidaan jakaa mitta- ja toimilaitteisiin. Mittalaitteita ovat esim. hiilidioksidi- ja lämpötila-anturit, joiden tehtävänä on mitata prosessin reaaliaikaisia arvoja, ja välittää tieto eteenpäin. Toimilaitteita ovat esim. lämmityspumppu, joka ohjauksen jälkeen käynnistyy ja alkaa syöttämään lämmintä vettä tietylle prosessille. [4.]

# <span id="page-11-2"></span>**3.2 I/O-pisteet**

I/O-pisteillä tarkoitetaan alakeskuksiin tai I/O-moduuleihin liittyviä tulo- ja lähtö pisteitä. Inputeilla tarkoitetaan tulevia- ja outputeilla lähteviä pisteitä. Näitä kutsutaan myös fyysisiksi pisteiksi.

Fyysiset pisteet jaetaan neljään eri pistetyyppiin: AI-, AO-, DI- ja DO-pisteisiin. AI- (analog input) ja AO (analog output) pisteet ovat analogisia tulo- ja lähtöpisteitä. DI- (digital input) ja DO (digital output) pisteet ovat digitaalisia tulo- ja lähtöpisteitä.

#### <span id="page-11-3"></span>**3.2.1 Input**

Inputteihin kuuluvat AI- ja DI-pisteet. Analogisilla tulopisteillä voidaan kerätä esimerkiksi lämpötila-antureista mittaustietoa. Mittaustieto voidaan esittää resistanssi-, virta- tai jänniteviestillä. Virtaviestit ovat alkaneet hiipumaan taakse, ja niitä käytetään enää vain teollisuudessa. Virtaviestit ovat rakennusautomaatiossa pääsääntöisesti korvattu yleensä 0–10 VDC viestityypeillä.

Digitaalinen tulopiste kuvastaa lähes täydellisesti binääristä tietoa, eli sen arvo voi olla ainoastaan 0 tai 1. Digitaalisia tuloviestejä hyödynnetään kosketintiedoista erilaisiin tilatietoihin, esimerkiksi pumppujen tilatiedoissa tai huoneiden läsnäolotiedoissa.

#### <span id="page-12-0"></span>**3.2.2 Output**

Outputteihin kuuluvat AO- ja DI-pisteet, jotka tarkoittavat lähteviä signaaleja. Analogisilla lähtöpisteillä halutaan ohjata tai säätää tiettyä toimilaitetta. Tässäkin signaalinmuodossa voidaan käyttää virta-, jännite- tai resistanssiviestiä. Käyttökohteina voivat olla esimerkiksi EC-puhaltimen tai venttiilin säätäminen portaattomasti.

Digitaalisella lähtöpisteellä lähetetään binäärinen viesti eteenpäin, joka on muotoa 0 tai 1. Tällä ohjauspisteellä voidaan esimerkiksi ohjata joku laite kokonaan päälle tai pois, tai keskukselta voidaan ohjata relettä moduulin releen kautta.

#### <span id="page-12-1"></span>**3.3 Tiedonsiirto**

Rakennusautomaatio tarvitsee tietojen välittämistä varten laitteelta toiselle toimivaa tietoverkkoa, joka koostuu erilaisista tietoliikennelaitteista, -protokollista ja -palveluista. Tiedonsiirto tarkoittaa lyhyesti kahden tai useamman osapuolen välisestä yhteydestä sekä kyvystä lähettää tai vastaanottaa viestejä tai suorittaa kumpaakin.

#### <span id="page-12-2"></span>**3.3.1 Kenttäväylät**

Kenttäväylällä tarkoitetaan prosessiin liittyvien laitteiden tiedonsiirtoväylää. Kenttäväylä voi olla esim. kierrettyä parikaapelia, Ethernet kaapelointia, valokuitua tai radioverkkoa. Väylään on mahdollista kytkeä eri laitevalmistajien laitteita, mutta tämä vaatii laitteissa saman protokollatuen.

Protokollalla tarkoitetaan yhteiskäytäntöä tai standardia viestin muodolle, jossa se on lähettäjän ja vastaanottajan ymmärrettävissä. Eri protokollalla kommunikoivat laitteet eivät ymmärtäisi toisiaan, koska silloin he puhuisivat keskenään täysin erillä kielellä. Keskustelu tapahtuu sanomien eli protokollan tietoyksiköiden välityksellä. [5.]

Kenttäväyläratkaisun tuomat edut ovat mittaamattomat: se mahdollistaa DCSjärjestelmän toteutuksen, I/O:n hajauttamista kentälle ja siirrettävän tiedon määrä moninkertaistuu verrattuna perinteiseen analogiseen tietoon.

# <span id="page-13-0"></span>**3.4 Kenttäväyläratkaisut**

# <span id="page-13-1"></span>**3.4.1 Modbus**

Modbus on vuonna 1979 julkaistu tiedonsiirtoprotokollaperhe, jota käytetään teollisuuden lisäksi laajasti rakennusautomaatiossa, pitkän matkan tiedonsiirroissa ja ohjauspaneelien yhdistämisessä. Modbusin yksi eduista on eri laitevalmistajien yhteen liitettävyys keskenään valmiilla yhteisellä protokollalla. Modbus-kehyksiä on kolme: Modbus RTU, Modbus ASCII ja Modbus TCP/IP. RTU ja ASCII toteutetaan yleensä sarjaväylien ja TCP/IP:tä ethernet-liitäntöjen kautta. [5.]

Modbus on avoin master-slave-protokolla, jossa yhteen master-laitteeseen voidaan kytkeä 247 slave-laitetta. Kommunikointi on yksisuuntaista, ja se lähtee aina master-laitteesta liikenteeseen. Master-laite voi esimerkiksi lähettää kysymyksen väylälle eteenpäin, joka on kohdistettu tietylle slave-laitteille tai kaikille. Master-laite kykenee lukemaan tietoja, kirjoittamaan tai tekemään molempia toimintoja. Slave-laitteet eivät kykene kommunikoimaan keskenään tai tekemään pyyntojä master-laitteelle.

#### <span id="page-13-2"></span>**3.4.2 M-Bus**

M-Bus on yleisesti käytetty tiedonsiirtoprotokolla kenttäväylällä mittatietojen välittämiseen. Suosituimmat kohderyhmät ovat kylmä- ja lämminvesimittarit, sähkö-, lämmitys- ja jäähdytysenergiamittarit. Useiden valmistajien mittareissa ja automaatiojärjestelmissä löytyy nykyään tuki M-Bus-tiedonsiirtoon.

M-Bus-protokollassa on samanlaisia piirteitä kuin Modbusissa. Siinä on yksi keruulaite, johon voi liittää tietty määrä päätelaitteita. Päätelaitteiden määrään vaikuttaa keruuyksikköön valittu lisenssi ja väylän rakenne. Lisenssi määrittää päätelaitteiden maksimimäärän, eli kuinka monta päätelaitetta voidaan väylään kytkeä. Yleisesti keruulaitteeseen voidaan kytkeä 20, 40 tai 60 päätelaitetta. Väylän rakenteeseen vaikuttaa käytettävä kaapeli, väylän pituus ja topologiarakenne.

#### <span id="page-14-0"></span>**3.4.3 BACnet**

BACnet-protokolla on yksi käytetyimmistä tiedonsiirtoprotokollista rakennusautomaatiossa, joka on kehitetty varsinkin LVI-tekniikan ohjauksiin. Sillä mahdollistetaan eri laitevalmistajien laitteiden kommunikointi riippumatta laitetyypistä tai prosessista, johon laitteet ovat liitetty. Tarkemmin BACnet-protokollasta kerrotaan luvulla 4. [5.]

# <span id="page-14-1"></span>**4 HUONESÄÄTÖLAITTEET**

Kenttälaitteita on olemassa erilaisia moniin eri tarpeisiin. Kun puhutaan huonekohtaisesta säädöstä, kuvittelisimme silloin, mitkä ovat huoneen säätöpiirissä säädettäviä tarpeita. Esim. jos halutaan vaikuttaa huoneen ilmanvaihtoon, tällöin olisi vaihtoehtoina saada säätöpiiriin tulo- ja poistoilmalle jonkinlainen ratkaisu ilmanvaihdon tehostukselle ja varmistaa huoneilman laatu hiilidioksidimittauksella.

#### <span id="page-14-2"></span>**4.1 Anturit**

Anturi on osa mittaus- ja/tai säätöpiiriä, joka mittaa prosessin tilaa ja lähettää mittaustiedon joko lähettimelle, näytölle tai säätimelle. Mitattuja suureita ovat esimerkiksi lämpötila, hiilidioksidi, kosteus ja valoisuus. Anturit voidaan näillä vaihtoehdoilla ryhmitellä niiden käyttötarkoituksen tai toimintaperiaatteiden mukaan. Yleisesti anturit voivat olla lämpötila-, paine- ja paine-ero- ja läsnäoloantureita. Näihin anturityypit ei vieläkään rajoitu, vaan on olemassa lisäksi mm. vesivuoto-, kosteus- ja kaasuantureita.

Lämpötila-anturit voidaan jakaa neljään eri ryhmään: vesi-, kanava-, huone- ja ulkoantureihin. Vesiantureita sijoitetaan kierteellä nesteputkistoihin. Kanavaantureita sijoitetaan ilmanvaihtokanavien keskelle. Huoneanturi ovat yleensä

seinään kiinnitettäviä suorakulmion muotoisia antureita (kuva 2), jotka mittaavat ilman lämpötilaa sen kotelossa olevien reikien kautta. Ulkoanturi on muuten saman toimintaperiaatteeltaan kuin huoneanturi, mutta sen kuori on roisketiivis ja se sijoitetaan rakennuksen seinämään vähintään 2 m korkeuteen pohjoisseinämälle.

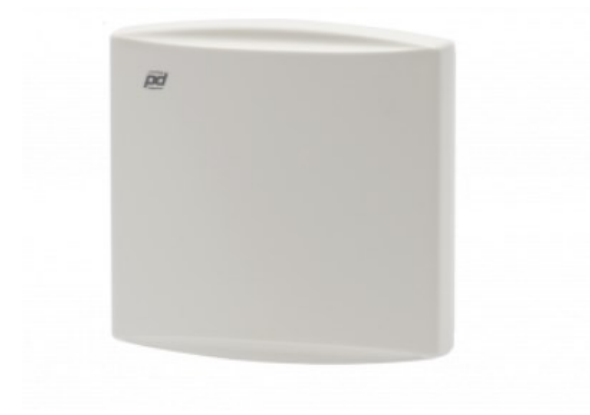

Kuva 2. Huoneilma lämpötila-anturi [6]

Anturit voidaan jakaa kahteen kategoriaan: aktiivisiin ja passiivisiin. Passiivisen anturin toimintaperiaate perustuu vastuksen resistanssin mittaukseen, joka vaihtelee läpi kulkevan nesteen tai ilman lämpötilan muuttuessa. Aktiivinen anturi tarvitsee apujännitteen toimiakseen, joka on useasti 24 VAC/DC.

# <span id="page-15-0"></span>**4.2 Puhallinkonvektorit**

Puhallinkonvektoreita käytetään kiinteistön huoneilman lämpötilan lämmitykseen ja/tai jäähdytykseen. Niiden lämmönluovutus tapahtuu pääsääntöisesti konvektion avulla (huoneilma kiertää patterin pintojen kautta ja jonka johdosta lämpenee). Puhallinkonvektoreita on olemassa markkinoilla erilaisia, ja ne eroavat toisistaan sijainnin ja erilaisten tuomien hyötyjen perusteella (taulukko 1).

Taulukko 1. Erimallisia puhallinkonvektoreita

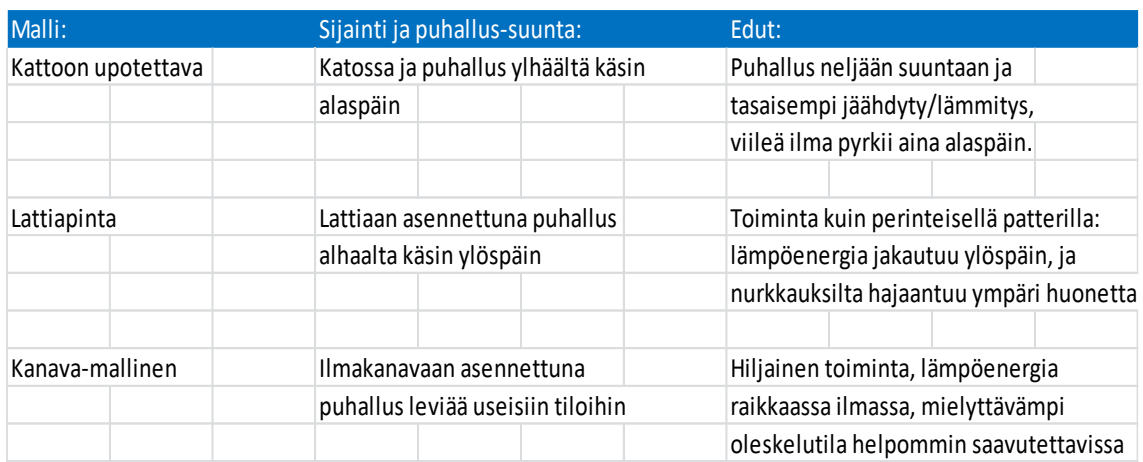

Riippuen käyttötarpeesta puhallinkonvektoriin liitetään kiinteistön jäähdytysja/tai lämmitysverkostojen tulo- ja paluuputket. Tuloputkessa ovat sulku- ja säätöventtiilit, jossa sulkuventtiilillä voidaan katkaista veden kierto käsin. Säätöventtiiliin asennetaan venttiilimoottori, jolla rakennusautomaatiojärjestelmä voi säätää veden kiertoa.

# <span id="page-16-0"></span>**4.3 Säätöventtiilit**

Säätöventtiilien tehtävänä on säätää putken virtauskanavan kokoa, ja tämän johdosta vaikuttaa siinä kiertävän nesteen nopeuteen (kuva 3). Niitä asennetaan lämmitys- ja jäähdytysverkostojen putkistoihin. Säätöventtiilit koostuvat toimilaitteista ja -elimistä. Rakennusautomaatiossa toimilaitteina toimivat yleensä toimimoottorit, jotka laitevalmistajasta riippuen ottavat syöttöjännitteeksi 230 / 24 VAC. Toimilaitteena on useimmiten joko kaksitie- tai kolmitieventtiili.

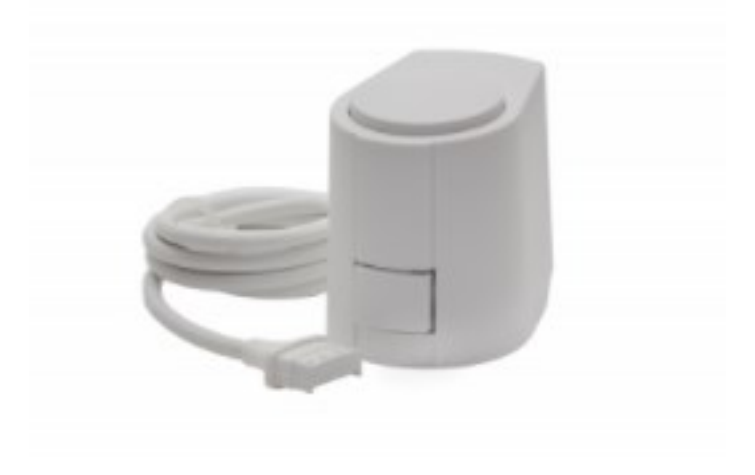

Kuva 3. Termomoottori ja toimilaitekaapeli [7]

## <span id="page-17-0"></span>**4.4 Säätöpellit**

Ilmanvaihtoprosessien säädöissä käytetään ilmanvaihtopeltejä (kuva 4). Pellit ovat säleitä, joita asennetaan ilmanvaihtokanaviin ja ne liikkuvat kanavassa myötä- tai vastapäivään toimilaitteen toimesta vaikuttaen kanavassa liikkuvaan ilmamäärään.

Huonekohtaisissa säädöissä peltejä on olemassa erityyppisiä: sulku- ja säätöpeltejä sekä ilmamääräsäätimet. Sulkupelleille on ainoastaan kaksi asentoa, auki ja kiinni. Säätöpeltejä voidaan säätää portaattomasti haluttuun asentoon. Ilmamääräsäätimet ovat kuin säätöpeltejä, mutta niiden säätö on omatoimista: ne lukevat itse mittaustietonsa, mitä niihin liitetty tai integroitu ilmamäärälähetin mittaa arvoksi, ja tämän perusteella tekee omatoimiset toimenpiteet säädöt pellin asentoon.

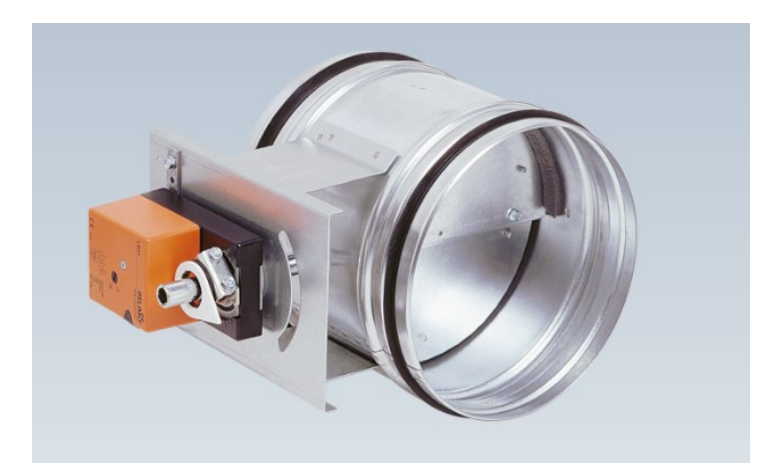

Kuva 4. Säätöpelti [8]

# <span id="page-17-1"></span>**4.5 Kehitys nykypäivään**

Nykyaikaisen kehityksen ansiosta mittaustekniikka on onnistuttu sulauttamaan mm. huonesäätimiin ja -yksiköihin. Tämä edistys auttaa mm. siinä, että ne kykenevät myös toimimaan käyttäjärajapintana käyttäjälle tarjoamalla käyttöliittymän, joka mahdollistaa käyttäjän esim. poikkeuttamaan huoneen lämpötilaa (kuva 5). Parhaimmat vaihtoehdot huoneiden lvi-säätöihin ovat älykkäät huonesäätimet ja -yksiköt. Huonesäätimen ja -yksikön ero toisistaan tulee pääsääntöisesti I/O-liitännöistä, missä huonesäätimeen on mahdollista kytkeä ja liittää piirissä olevat mitta- ja toimilaitteet, kun sen sijaan huoneyksikkö välittää mittatiedon väylän kautta säätimelle. Ne ovat ominaisuksiinsa nähden myös erilaisia: jotkut voivat olla potentiometrillä varustettuja, jossa käyttäjä voi poikkeuttaa huoneilman lämpötilaa, ja jotkut voivat olla kosketusnäytöllä varustettuina, missä käyttäjä voi huoneen lämpötilan poikkeutuksen lisäksi käsin säätää puhallinkonvektoreiden pyörimisnopeutta.

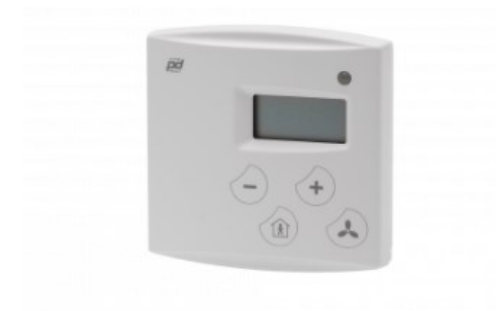

Kuva 5. HLS 44 -huonesäädin [9]

#### <span id="page-18-0"></span>**4.6 Opinnäytetyössä huomioitavia seikkoja**

Tässä opinnäytetyössä huomioimme huonesäädöissä ainoastaan huoneilman lämpötilan, läsnäolotiedon, lämmitys- ja jäähdytysventtiilien sekä puhallinkonvektorin ohjauksen. Tämä johtaa siihen, että säätöpiiriin ei tule mm. hiilidioksidimittausta ja ilmanvaihdollisia toimilaitteita. Karsimalla turhia mitta- ja toimilaitteita säästymme myös ylimääräisiltä I/O-pisteiltä, jotka veisivät turhaa tilaa rakennusautomaatiojärjestelmästä. Huoneilman lämpötilamittausta toteuttaa huonesäädin, jossa on tämän lisäksi myös kaksi ylimääräistä anturituloa.

Huoneiden säätöpiireistä löytyvät lämmitys- ja jäähdytystoiminnot, joten tarvitsemme molempia toimintoja varten vähintään yhdet säätöventtiilit. Toimielimiksi valikoituvat kaksitieventtiilit ja toimilaitteiksi termomoottorit.

#### <span id="page-18-1"></span>**5 BACNET-PROTOKOLLA**

#### <span id="page-18-2"></span>**5.1 Objektit**

BACnet-protokolla on objektipohjainen, jossa laitteet kohdennetaan objekteiksi. Objekteilla kuvataan verkossa olevien laitteiden välistä viestinnän rajapintaa, jotka muun muassa esittävät erilaisia fyysisiä tuloja, lähtöjä ja ohjelmallisia pisteitä. Objektit standardisoivat tiedon esittämistä eri valmistajien

tuotteiden välillä, ja niistä on helposti luettavissa parametrejä. Niillä voidaan esimerkiksi mallintaa laitteessa olevaa tietoa tai osaa. [10.]

BACnetissa on standardisoituja vakio-objekteja (kuva 6), jotka ovat välttämättömiä ohjelmoinnissa, koska ne ovat testattuja sekä tarkasti määriteltyjä. BACnet määrittelee standardissaan tällä hetkellä 23 vakio-objektia yksityiskohtaisesti. [10.]

# Objects

# BACnet defines a collection of 23 standard object types

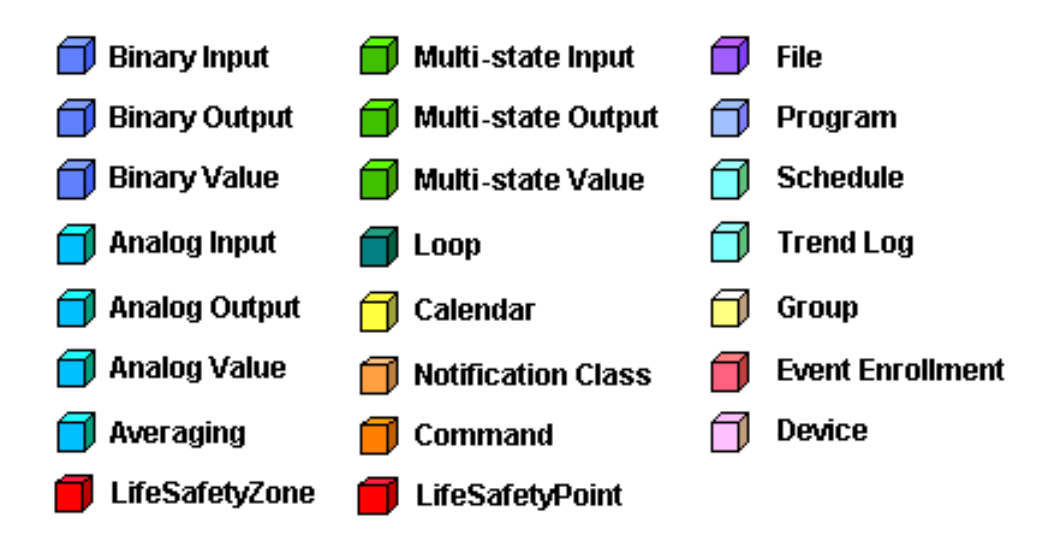

Kuva 6. Vakio-objektit [10]

# <span id="page-19-0"></span>**5.2 Objektityypit**

Objektityyppejä on olemassa analogi-, binääri- ja multistatetyyppisiä. Analogisissa tyypeissä objekti voidaan kohdentaa näyttämään analogista tuloa (analog input), lähtöä (analog output) tai arvoa (analog value). Analogisella arvolla voidaan esittää erilaisia ohjelmallisia pisteitä, esimerkiksi asetusarvoja. /4/

Binääri tyyppisiä objekteja ovat myös tulot (binary input), lähdöt (binary output) ja binäärinen arvo (binary value) [10].

Multistate objektit kuvaavat kokonaislukuja, joilla on omat tilatekstit. Esimerkiksi 1 = AUTO, 2 = AUKI, 3 = KIINNI. Multistate objektin arvo ei saa olla 0. [10.]

Jokaisella objektilla on myös oma yksilöity instanssinumero, jonka perusteella laitteilla on kykyä viestitellä verkossa keskenään. Objektin instanssinumeroalue on  $1 - 4$  194 303. [10.]

# <span id="page-20-0"></span>**5.3 Ominaisuudet**

BACnet-objektit tarjoavat joukon ominaisuuksia, joita käytetään tiedon hankkimiseen objektilta tai tietojen ja komentojen antamiseen objektille. Kohteen ominaisuudet voidaan kohdentaa taulukoksi, jossa on kaksi saraketta (kuva 7). Vasemmalla on kohteen nimi tai tunniste, ja oikealla on kohteen arvo. Jotkin ominaisuudet ovat vain luettavissa, mikä tarkoittaa, että ominaisuuden arvoa voidaan tarkastella, mutta sitä ei voi muuttaa. Tosin joitakin ominaisuuksia voidaan muuttaa, esim. objektin nimeä. [10.]

# Objects

# -Each object is characterized by a set of "properties" that describe its behavior or govern its operation

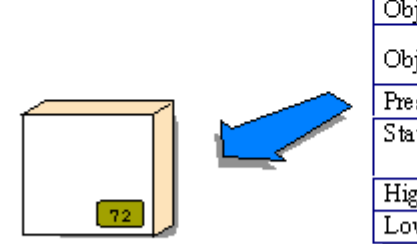

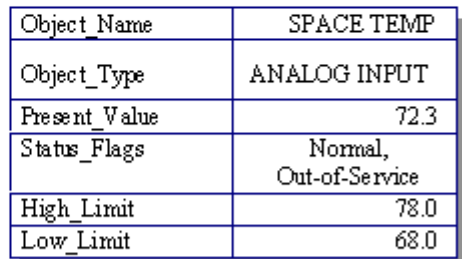

Kuva 7. Ominaisuuksien taulukko [11]

BACnet-laite on kokoelma objekteja, jotka voivat koostua esimerkiksi alla olevan kuvan (kuva 8) perusteella kolmesta tulosta, kahdesta lähdöstä ja kuudesta ohjelmallisesta pisteestä. Jokaisella laitteella on oma Device-ID samassa verkossa, joten järjestelmässä ei saa olla päällekkäisiä laiteosoitteita. [10.]

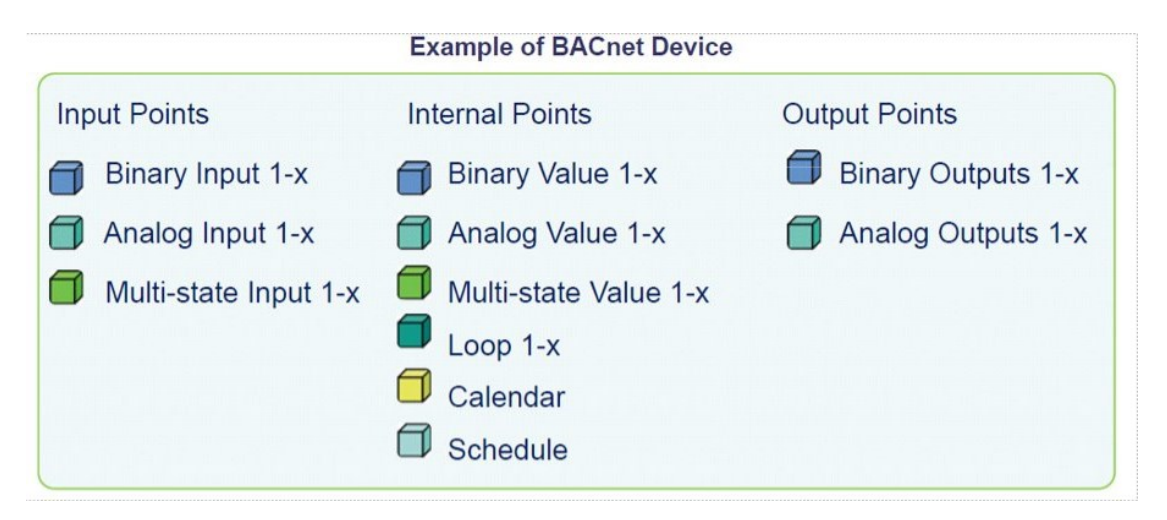

Kuva 8. Esimerkki BACnet-laitteen objektijoukosta [10]

# <span id="page-21-0"></span>**5.4 Yleistä**

Kaikilla BACnet-protokollan mukaisilla laitteilla on oltava PICS-tuoteseloste. PICS on kirjoitettu julkinen dokumentti laitevalmistajalta, jolla tunnistetaan kaikki toteutetut BACnet-ominaisuudet. [12.]

Tämän lisäksi laitevalmistaja voi hakea BACnet-laitteelleen laitehyväksyntää (BTL-logoa) ja BTL-sertifikaattia, joka takaa laitteen standardinmukaisuuden ja varmistaa laitteiden yhteensopivuuden muiden BACnet-laitteiden kanssa.

# <span id="page-21-1"></span>**6 FBD-OHJELMOINTI**

# <span id="page-21-2"></span>**6.1 PLC**

PLC:llä, eli ohjelmoitavalla logiikalla/säätimellä tarkoitetaan laitetta, jonka on yhteydessä I/O-pisteisiin. Pisteisiin on yhdistettynä erilaisia mitta- ja toimilaitteita, joita PLC, ohjaa, säätää tai mittaa. PLC:n ohjaukset rakennetaan ohjelmallisesti PC:n kautta PLC:n valmistajien ohjelmistoilla. Valmistajia ovat mm. Distech Controls, Siemens, Mitsubishi, Omron ja ABB.

Ennen vanhaan teollisuudessa ohjaukset toteutettiin rele- ja ajastinpohjauksilla ohjauksilla, jotka voivat olla haasteellisia sekä aikaa vieviä. PLC:iden suosio kasvoi näiden syrjäyttämisen myötä. Silloin PLC:den etupaneeleissa oli ohjelmointi mahdollisuus, jonka yhteydessä voitiin luoda yksinkertaisia ohjauksia.

## <span id="page-22-0"></span>**6.2 Loogiset portit**

Yksinkertaisuudessaan loogiset portit ottavat yhden tai useamman tulosignaalin, tekevät loogiset laskutoimenpiteet ja antavat tämän perusteella ulos lähtösignaalin. Ao. kuvassa ovat yleisimmät loogiset portit tyypeittäin amerikkalaisilla symboleilla ja mukanaan niiden alla sijaitsevat totuustaulukot (kuva 10). Eurooppalaiset piirrosmerkit porteista löytyvät kuvasta 10. Totuustaulukko tarkoittaa mitä tapahtuu lähtösignaalin arvolla, kun tulosignaali on x arvossa. Arvot ovat binäärisessä muodossa, joten ne voivat olla vain 0 tai 1.

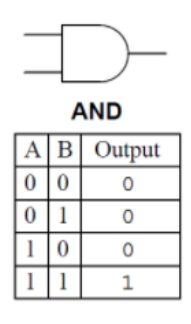

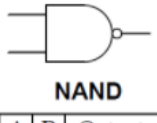

|  | )utput |
|--|--------|
|  |        |
|  |        |
|  |        |
|  |        |

Kuva 9. Loogiset portit [13]

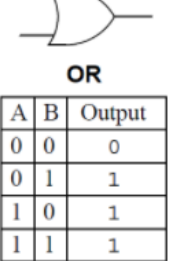

 $\overline{I}$ 

$$
\bigoplus\hspace{-0.5em}\mathbb{D} \hspace{-0.5em}\mathbb{D}
$$

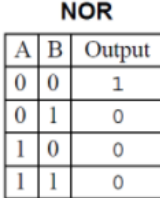

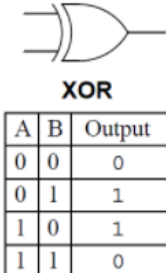

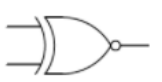

 $\mathsf{O}\xspace$ 

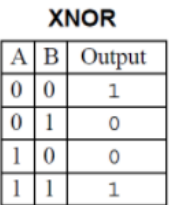

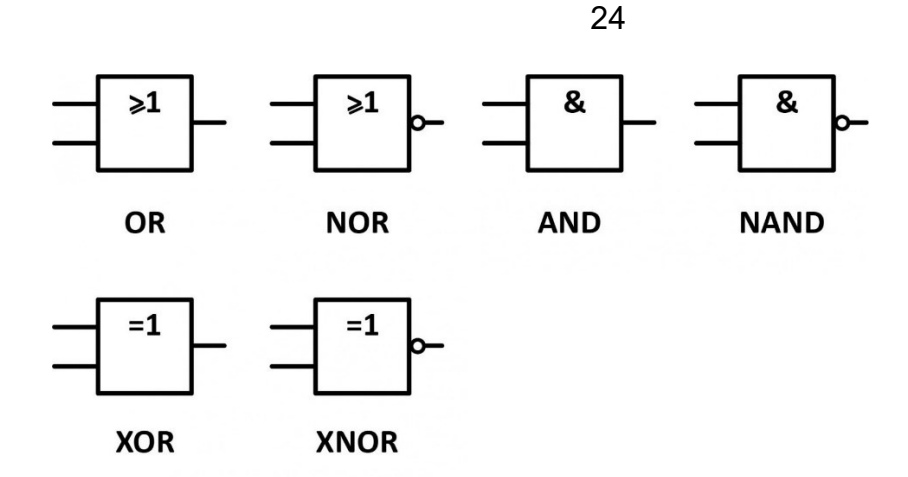

Kuva 10. IEC standardien mukaiset symboolit loogisille porteille [14]

Tarkastellaan porttia AND; siinä on kaksi tulosignaalia ja 1 lähtösignaali. Kun molemmat tulot ovat 0, lähtö on 0. Kun molemmat tulot ovat 1, lähtö on 1. Nimi AND juontaa siinä, että portin kaikkien tulojen täytyy olla 1, jotta lähtö olisi 1.

Rakennusautomaatiossa ohjelmoinnin kannalta on tärkeätä hallita näiden loogisten porttien toimintaperiaatteita sekä tuntea ohjelmoitavan automaatioprosessin prosessikulkua. Esim. ohjelmoidessa lämmönjakohuoneen lämpöpumppua on tunnettava ehdot, jotka käynnistävät tai pysäyttävät pumpun, ja nämä ehdot toimivat loogisissa porteissa 0 tai 1 arvoina -binäärisessä muodossa. 0 edustaa Falsea eli epätosi, 1 edustaa Trueta eli tosi.

#### <span id="page-23-0"></span>**6.3 FBD-ohjelmointikieli**

Ohjelmoinnilla pyritään luomaan tietyille prosesseille oma ohjelma, joissa on oma algoritmi eli oma käyttäytymismalli siitä, kuinka kuuluu tehdä tietyissä tilanteissa. Yksinkertaisuudessaan algoritmia voidaan verrata esim. asennusoppaaseen, jossa noudatetaan tiettyjä ohjeita tietyissä vaiheissa. Rakenteeltaan ohjelmointikielet ovat graafisia tai tekstipohjaisia.

Tässä opinnäytetyössä ohjelmointikielien esittely rajataan ainoastaan PLC:ssä käytettyihin IEC 61131-3 -standardin kieliin. PLC:ssa esiintyvien ohjelmointikielien rakenne jakaantuu viiteen eri osaan: ladder diagram, structured text, instruction list, sequential function chart ja function block diagram. [15.]

FBD-ohjelmointikieli on graafinen ohjelmointikieli. Tässä ohjelmointikielessä kaikki toiminnot sisältyvät funktiolaatikoissa, eli ''blockeissa''. Blockit kohdennetaan laatikoiksi, joihin tuodaan tulo- ja/tai lähtösignaaleita. Tietoa voidaan linkittää blockilta seuraavalle blockille.

Alla olevassa kuvassa 11 on yksinkertainen sekä fiktiivinen esimerkki pumpun ohjauksesta; miltä se näyttää Distech Controlsin EC-gfxProgram -ohjelmassa. AND-porttissa (keltainen laatikko) on kaksi tuloa ja yksi lähtö. AND-portin lähtö on pumpun käyntiluvan muuttuva ehto ja myöskin sen ainut tulo. Pumpun käyntiluvan (oranssi laatikko) lähtö jatkaa matkaa esim. I/O-moduulin digitaalisen lähdön kautta oikeaan pumppuun. AND-portin lähtö riippuu täysin venttiilin tilatiedosta ja pumpun ohjauksesta. Jos samassa verkostossa olevan venttiili on täysin auki, sen tilatieto on tällöin 1 eli tosi. Pumpun ohjaus voi tulla esim. prosessin verkoston nesteen lämpötilan asetusarvon ja sen hetkisen mittausarvon liian suuresta erosta, jolloin pyynti lämmölle lisääntyy ja pumpunohjaus on tällöin 1, eli tosi.

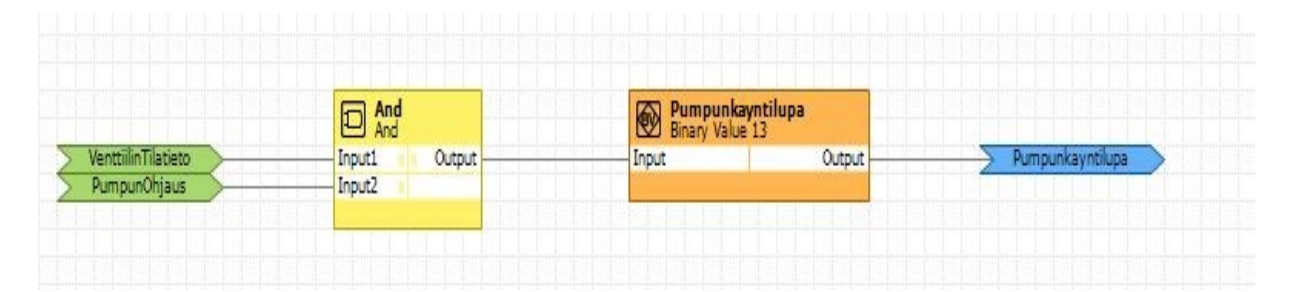

Kuva 11. Pumpun ohjaus

FBD-ohjelmistoissa on standardisoituja blockeja valmiiksi käytettävissä. Nämä ovat esim. kiikut, laskuri-, reunaa tunnistaviin-, ajastin-, vertailu- ja valintatoimintalaatikot. On myös mahdollista luoda omia kustomoituja blockeja. Näitä kustomoituja blockeja voidaan tallentaa ohjelmiston koodikirjastoon talteen, jotta sitä voidaan hyödyntää tulevaisuudessa. Kustomoidun blockin sisällä voi olla esim. loogisia portteja tai lisää kustomoituja blockeja. [16.]

# <span id="page-25-0"></span>**7 JÄRJESTELMÄ JA DEMOLAITTEISTO**

# <span id="page-25-1"></span>**7.1 Caverion Drive**

Caverion Drive on kiinteistönhallintajärjestelmä, jonka toiminta perustuu eri järjestelmien yhteen integroimiseen rakennusautomaatiojärjestelmän kanssa, esim. valaistus-, kulunhallinta-, savunpoisto-, kamera- ja rikosilmoitinjärjestelmät (kuva 12). Näin ollen kaikki oleellinen data on saatavilla yhdellä alustalla, ja kaikki kiinteistön toiminnot ovat helpommin hallittavissa, sekä huollon ja kunnossapidon kanssa voidaan jakaa samaa tietoa. [17.]

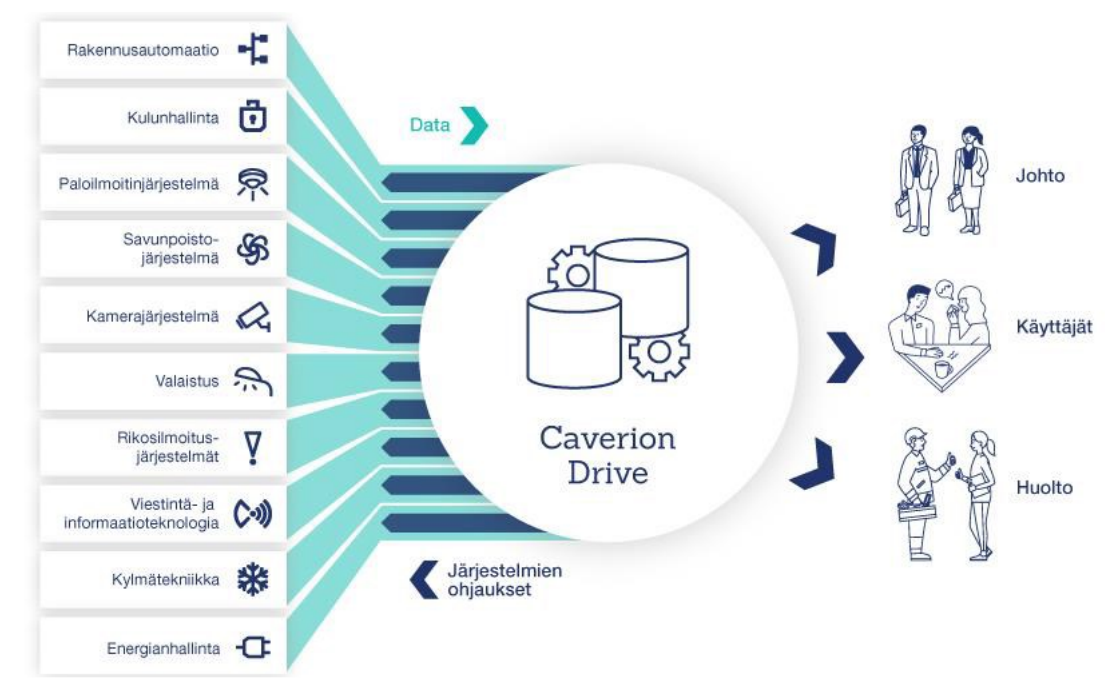

Kuva 12. Caverion Drive [17]

Driven laitekanta perustuu Distech Controlsin luomaan Eclypse-tuoteperheeseen (ECY). Distech Controls on kanadalainen yritys, joka tuottaa automaatioalalla erilaisia laitteita ja ohjelmistoja. Käyttökohteina ovat mm. kiinteistön automatisointi ja energianhallinta. ECY-tuoteperheen käyttösovellukset voivat rajautua esim. huonesäädöistä IV-koneen automatisointiin (kuva 13).

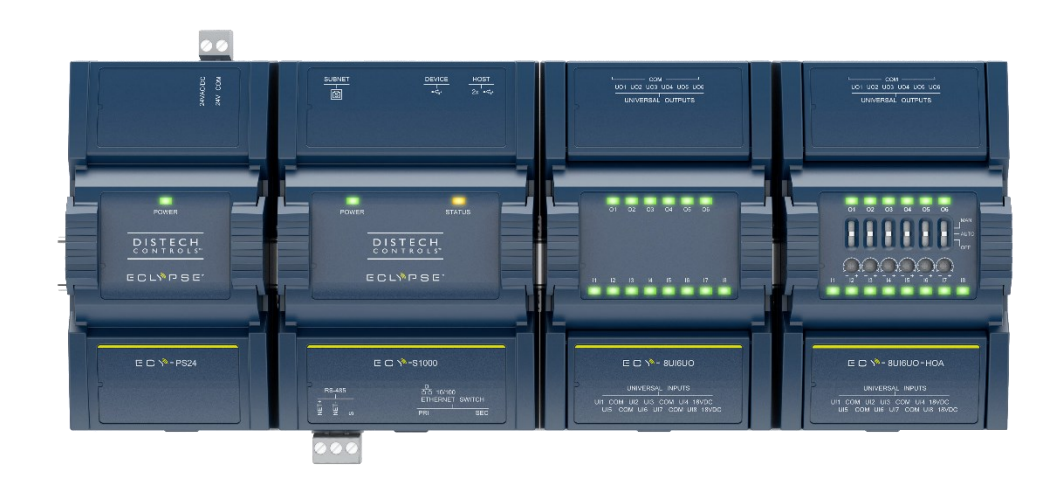

Kuva 13. Eclypse-säädin ja -moduulit [18]

Kommunikointiprotokollana toimivat valinnan mukaan BACnet MS/TP tai -/IP. Jos säätimestä löytyy RS-485-portti, on mahdollista toteuttaa Modbus integraatioita. Jos säätimestä ei löydy kyseistä porttia, on mahdollista hankkia Eclypsen RS-485-kommunikointimoduuli. Kommunikointimoduuli voi olla myös M-Bus-protokollalla toimiva.

#### <span id="page-26-0"></span>**7.2 Kuvaus kohteesta**

Kohteena on Turun ydinkeskustassa sijaitseva hotelli Scandic Hamburger Börs. Kiinteistöä peruskorjataan, jossa 1970-luvun rakennus puretaan ja sen tilalle rakennetaan uusi rakennus. Kiinteistön vanhin 1885-luvun rakennus säilyy ennallaan suojeltuna. [19.]

Hotellissa on 273 kpl huoneita, ja jokaiseen kerrokseen tulee yksi ECY-S1000 -säädin. Säätimeen yhdistetään kaikki samalla kerroksessa olevat huonesäätimet yhteen RS-485 väylään käyttäen Modbus RTU -tiedonsiirtoprotokollaa. Huoneissa säädettäviä laitteita ovat puhallinkonvektori, lämmitys- ja jäähdytysventtiilit.

Liitteessä 1 on Produalin säätökavio ja liitteessä 2 Caverionin väylä-periaatekaavio.

# <span id="page-27-0"></span>**7.3 Laitteisto**

Käytettävä laitteisto koostuu PC:stä, ECY-PS24-virtalähteestä, ECY-S1000 säätimestä ja Produalin lähettämistä demohuonesäätimistä: TRC-3A-MOD-24-huonesäätimestä.

ECY-S1000 on suunniteltu käytettävänä säätimenä mm. erilaisten IV-koneiden tai lämmönjakohuoneiden automatisointiin. Säätimelle virtaa syöttää ECY-PS24-virtalähde. ECY-PS24:lle tuodaan 24 VAC/DC syöttö, josta se jakaa syötön sen rinnalle kytketylle ECY-S1000:lle käyttäen kyljessä olevia VGA-liittimiä.

Tässä projektissa huonesäätimeksi valikoitui Produalin TRC-3A-MOD-24. Kyseinen huonesäädin soveltuu erinomaisesti hotellihuoneistoihin käytettäväksi sen 3,5 tuuman kosketusnäytön sekä selkeän käyttöliittymän takia. Sen keskeisimpiä käyttösovelluksia ovat esim. puhallinkonvektoreiden sekä venttiilimoottoreiden ohjaus, lämpötilan ja CO2-tason mittaus.

# <span id="page-27-1"></span>**7.4 Kytkentä ja alkukonfigurointi**

Aluksi virtalähteelle kytketään 24 V syöttö muuntajalta, ja virtalähde kiinnitetään säätimeen käyttäen laitteiden kyljessä olevia VGA-liittimiä. Säätimen RS-485-porttiin kytketään johtimilla huonesäätimen RS-485-porttiin. Myös huonesäätimelle kytketään syöttö samalta muuntajalta, josta säätimen virtalähde saa syötön (kuva 14). Kytkentöjen jälkeen PC yhdistetään säätimen ethernetporttiin patch-kaapelilla.

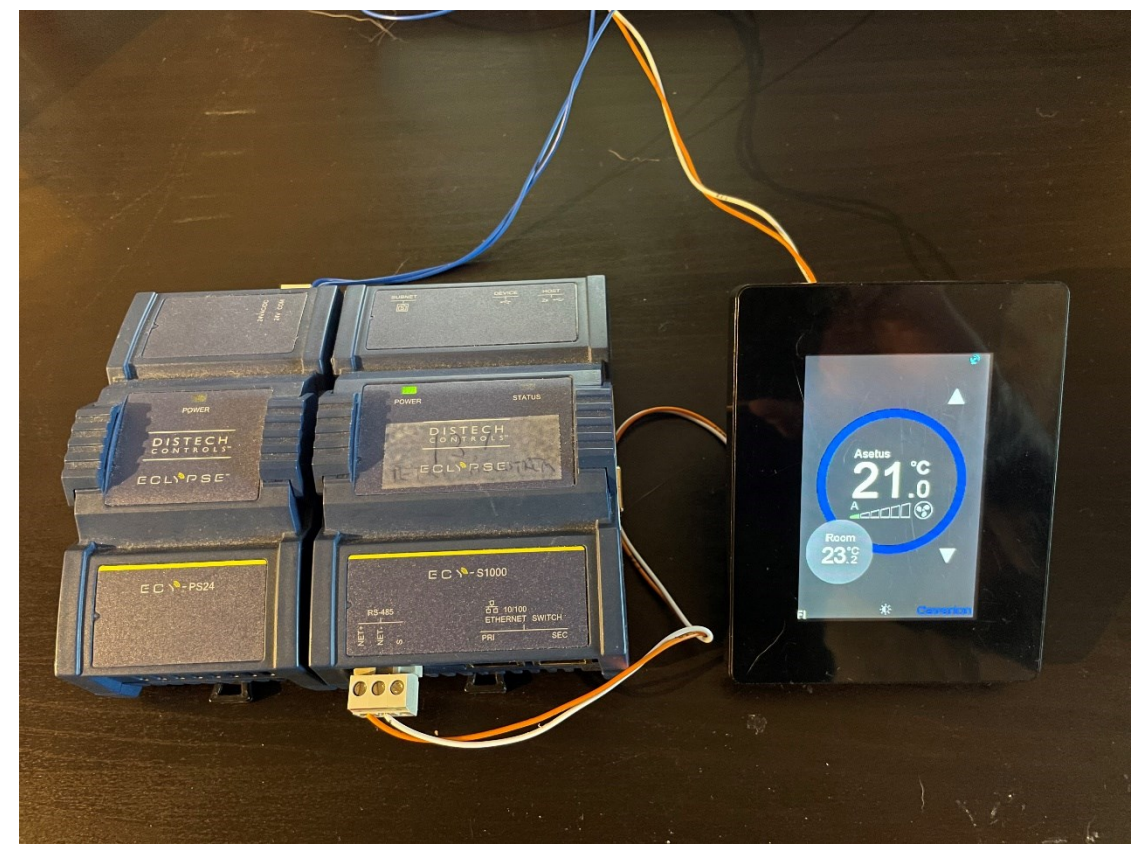

Kuva 14. Kytketty demolaitteisto

Avataan ohjelma xPressnetwork utility ja skannataan lähiverkosta säädin. Säätimen löytymisen jälkeen konfiguroidaan siitä seuraavia asioita: käyttäjätunnus ja salasana, IP-asetukset, säätimen nimi ja BACnet ID.

## <span id="page-28-0"></span>**8 OHJELMOINTI**

#### <span id="page-28-1"></span>**8.1 Huonesäätimen lisääminen ohjelmaan**

Ohjelmointi aloitetaan EC-gfxprogram -ohjelman avaamisella ja luomalla uusi projekti. EC-gfxProgram on graafinen ohjelmointityökalu, jolla on tarkoituksena ohjelmoida ECY:n säätimiä. Ohjelmointi tapahtuu koneella, josta ohjelma voidaan ladata säätimelle.

Ennen kuin ohjelmointi aloitetaan, huonesäätimelle asetetaan ennalta määrätyt parametrit sekä teknisestä selosteesta tarvittavat rekisterit.

# <span id="page-29-0"></span>**8.1.1 Parametrit**

Laitevalmistajalle lähetetään parametrointiluettelo, jonka kautta he asettavat kohteeseen lähetettäville huonesäätimille halutut parametrit valmiiksi ennen laitetoimitusta (taulukko 2). Parametreja ovat mm. modbus-osoite, baudinopeus, pariteettibitti ja puhaltimen nopeuden minimiarvo.

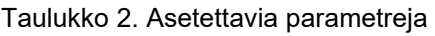

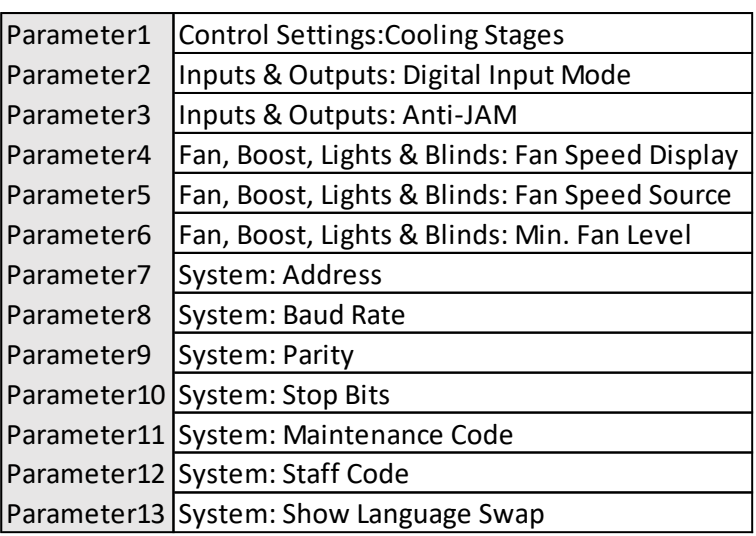

# <span id="page-29-1"></span>**8.1.2 Konfigurointi**

Huonesäädin lisätään Modbus-laitteena EC-gfxprogram -ohjelman projektiin valitsemalla työkaluista *Recources Configuration*, *Modbus* ja *Devices* (kuva 15).

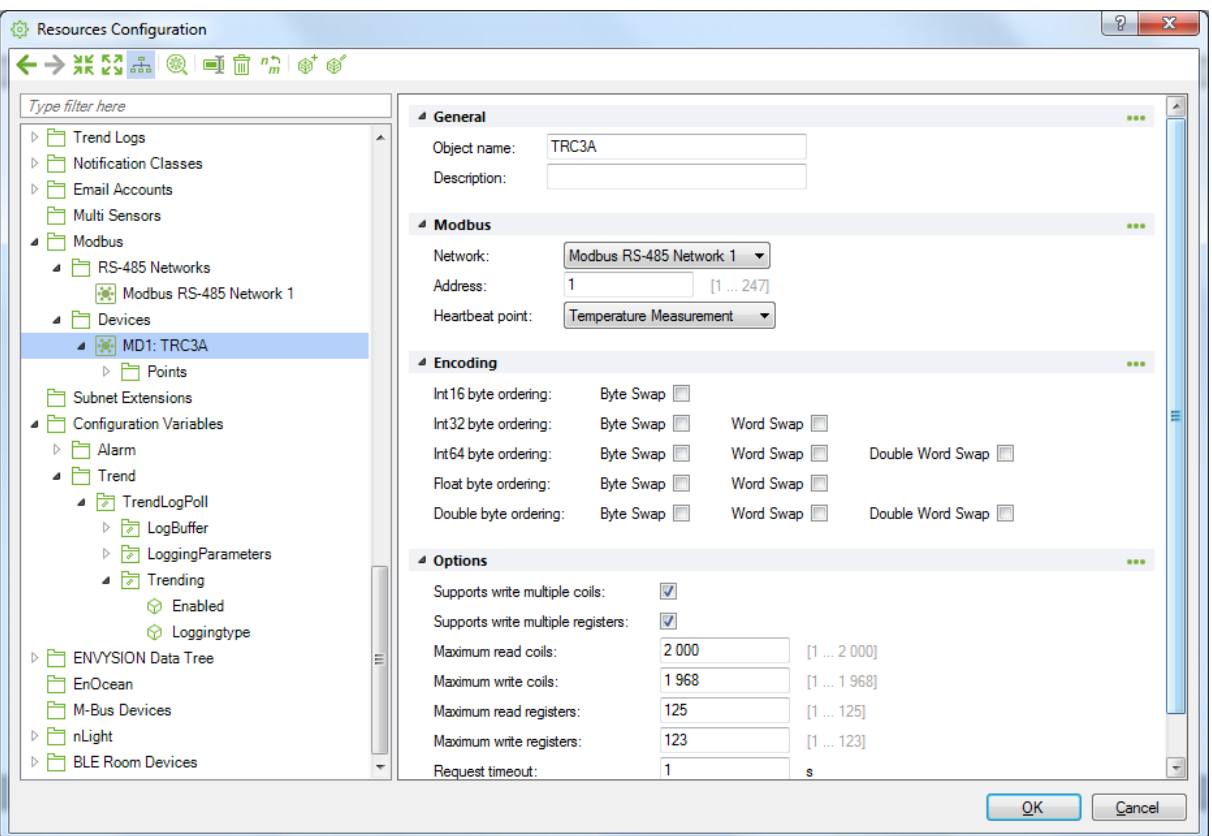

Kuva 15. Modbus-laitteen konfigurointi

Modbus-laite nimetään, esim. TRC3A. Verkoksi valitaan Modbus RS-485 Network 1. Osoitteeksi valitaan 1. Sykkeeksi (*heartbeat*) asetetaan lämpötilan mittaus (*Temperature Measurement*).

EC-gfxprogram -ohjelmassa konfiguroitavan osoitteen on oltava identtinen huonesäätimessä asetetun osoitteen kanssa, koska muuten laitteet eivät kykene kommunikoimaan keskenään, sillä säädin ei löydä huonesäädintä väylältä.

Sykkeen tehtävä on kertoa säätimelle, että ulkoinen laite (*Modbus device*) on hengissä. Sykkeeksi valitaan jokin rekistereistä, joka on muotoa bit tai holding register.

#### <span id="page-30-0"></span>**8.1.3 Rekisterit**

Master-laite (säädin) kirjoittaa tietoja slave-laitten (huonesäädin) rekistereihin ja lukee tietoja slaven rekistereistä. Rekisterin osoite sekä rekisteriviite on aina slaven rekisterin yhteydessä.

Huonesäätimen rekisterit löytyvät huonesäätimen teknisestä selosteesta. Lisäessä rekistereitä ohjelmaan valitaan *Recources Configuration*, *Modbus*, *Devices* ja *Add Points* (kuva 16).

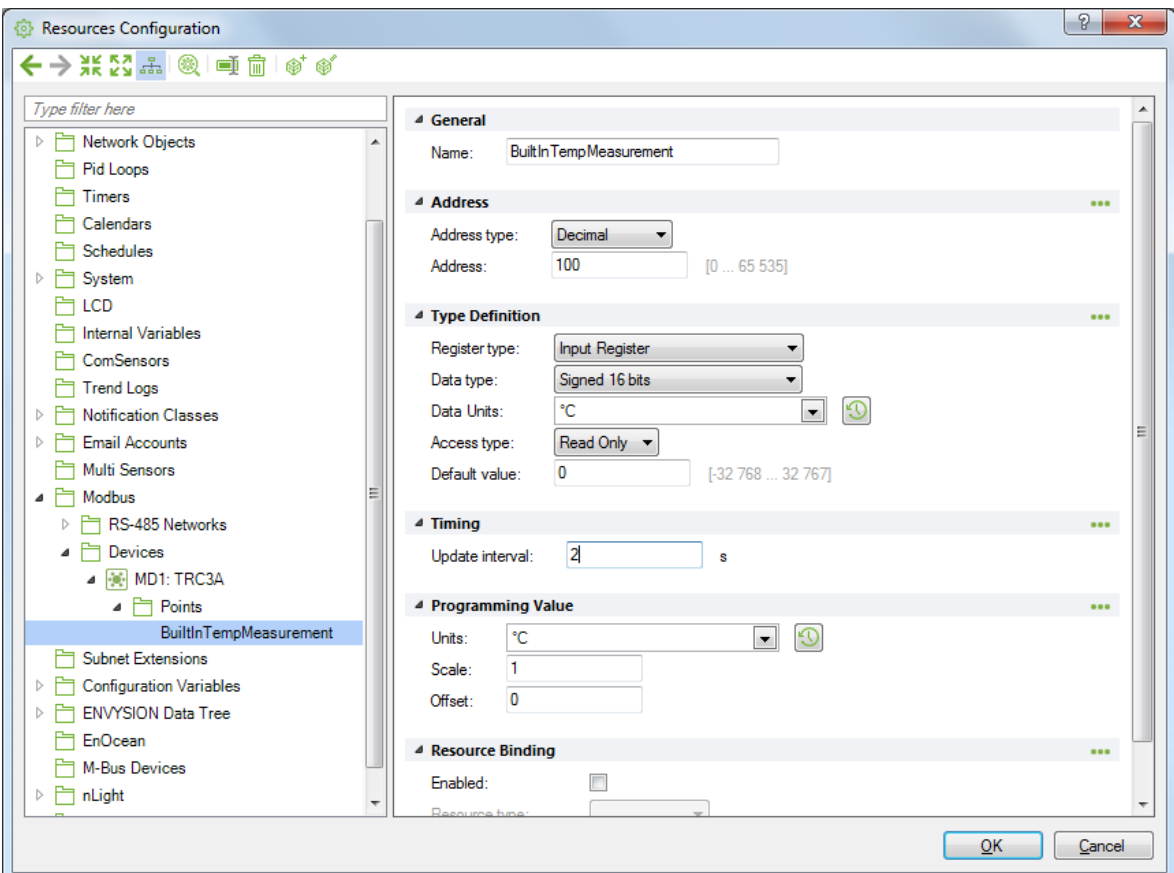

Kuva 16. Rekisterin lisäys

Rekisteriä lisätessä tarvitaan vähintään seuraavat tiedot: osoite (*address*), rekisteri- (*register type*), data- (*data type*) ja pääsytyyppi (*access type*).

Osoitetyyppi voi olla desimaali-, heksadesimaali-, tai modicon-muodossa. Rekisterityypit jakautuvat Coileihin, Discrete Inputteihin, Input- ja Holding Registereihin. Coilit ovat luettavia ja kirjoitettavia binäärisiä tietoja. Discrete inputit ovat luettavia binäärisiä tietoja. Input Registerit ovat luettavia 16 bitin tietoja. Holding registerit ovat luettavia ja kirjoitettavia 16 bitin tietoja. Datatyyppi kertoo mitä muotoa luettava rekisteri on, esim. signed 16 bits, jonka arvo on - 32766 ja 32766 väliltä. Pääsytyyppillä voidaan valita, luetaanko, kirjoitetaanko vai tehdäänkö molempia kyseisellä rekisterillä. Lisättävät rekisterit löytyvät liitteestä 3.

# <span id="page-32-0"></span>**8.2 Objektit**

Objektien lisääminen ja kongifurointi tehdään vaiheittain. Aluksi lisätään tuloja lähtöpisteet, jonka jälkeen siirrytään ohjelmallisiin pisteisiin. Tämän yhteydessä voidaan myös alkaa luomaan ryhmäkäskyjä.

# <span id="page-32-1"></span>**8.2.1 Objektien lisääminen**

Rekistereistä luettavia pisteitä ovat lämpötilan mittaus, ja luettavia sekä kirjoitettavia ovat puhallinkonvektorin, lämmitys- ja jäähdytysventtiilien säätö. Näille luodaan analog value -objektit, jotka kuvastavat tietyn pisteen analogista arvoa.

Esimerkkinä objekti RoomTemp eli lämpötilan mittaus (kuva 17). Voimme havaita, että siinä on neljä porttia. Rekisterin arvo tuodaan *inputtiin* ja objektista lähtevä data viedään *outputilla* eteenpäin. *AlarmInhibit* on hälytyksen esto ja *InAlarm* hälytyksen indikointi.

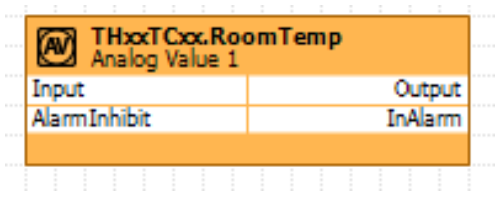

Kuva 17. Objektiesimerkki

Objektit, jotka kuvastavat huonesäätimen tiettyjä arvoja, nimetään yhteisellä laitetunnuksella *THxxTCxx*. Tämä sen takia, koska myöhemmin lisätessä ohjelmaan lisää huonesäätimiä ja niiden objekteja, voidaan muuttaa edeltävät huonesäätimien objektit muotoon nopeasti korvaamalla x kirjaimet muulla, esim. *TH01TC01*. On myös tärkeätä noudattaa pistestandardin mukaista ulkoasua, koska ohjelmassa objektin nimissä ei saa olla erikoismerkkejä sekä välilyöntejä.

# <span id="page-32-2"></span>**8.2.2 Objektien konfigurointi**

Objektien konfiguroinnissa niihin voidaan asettaa esim. hälytyksen parametreja, antaa nimi ja kuvausteksti tai muuttaa yksikköä (kuva 18).

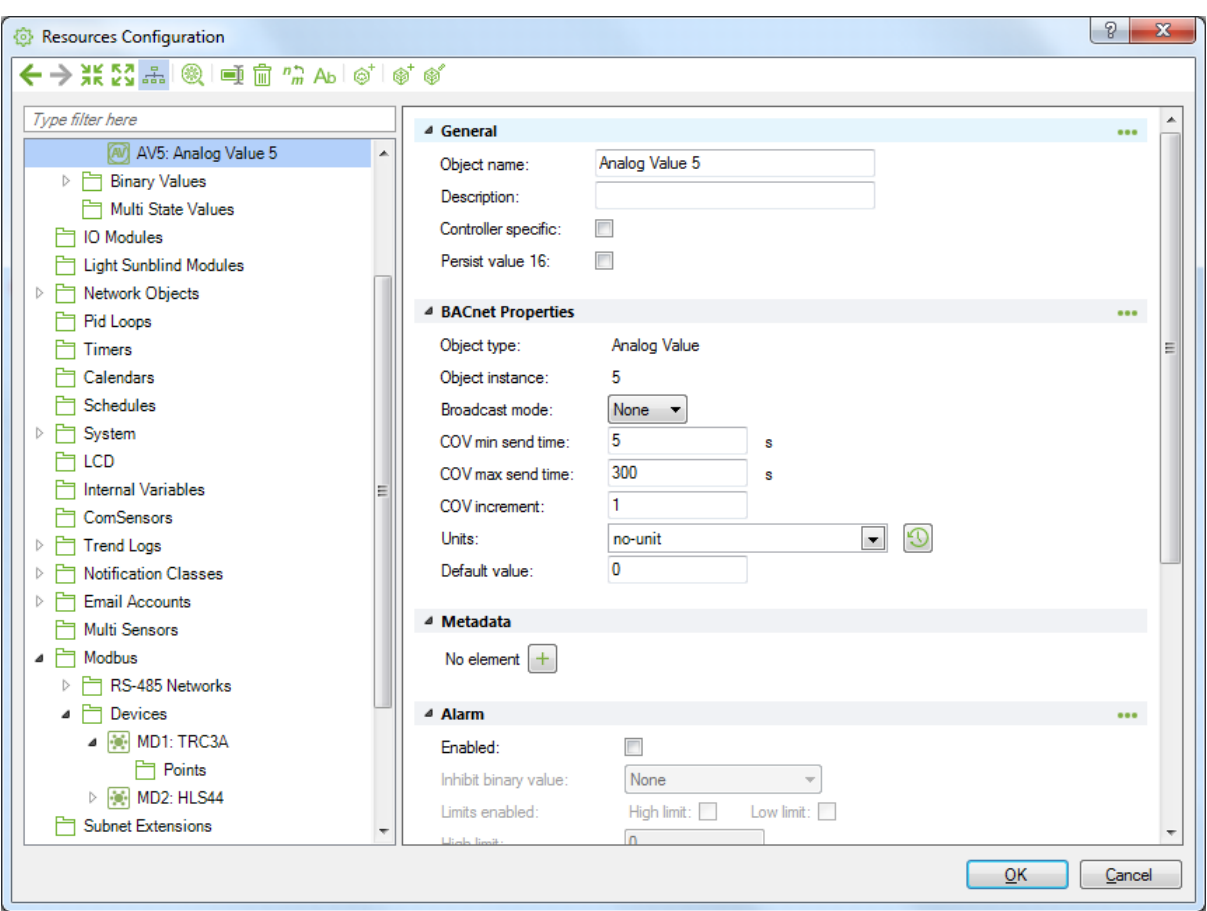

Kuva 18. Objektin konfigurointi

Kaikkia objekteja ei luoda saman tien, vaan työn edetessä niitä syntyy tietty määrä. Lohkoissa halutaan aina minimimäärä pisteitä, sillä liian suuri määrä hidastaa liikennöintiä.

#### <span id="page-33-0"></span>**8.3 Ryhmäohjaukset**

Ryhmäohjausten ideana on, kun halutaan yhdellä komennolla esim. avata koko kerroksen lämmitysventtiilit. Tässä työssä ryhmäohjaukset toteutettiin mm. venttiilien toimilaitteille, puhallinkonvektoreille, huoneilman lämpötilan asetusarvoille, ECO-tilalle ja asetusarvon kuolleille alueille.

#### <span id="page-33-1"></span>**8.4 Toimilaitteet**

Toimilaitteiden ohjelmoinnissa oli kolme tärkeätä huomioitavaa seikkaa: ylikirjoitus, ylikirjoituksen sallinta ja ylikirjoitettava arvo (kuva 19).

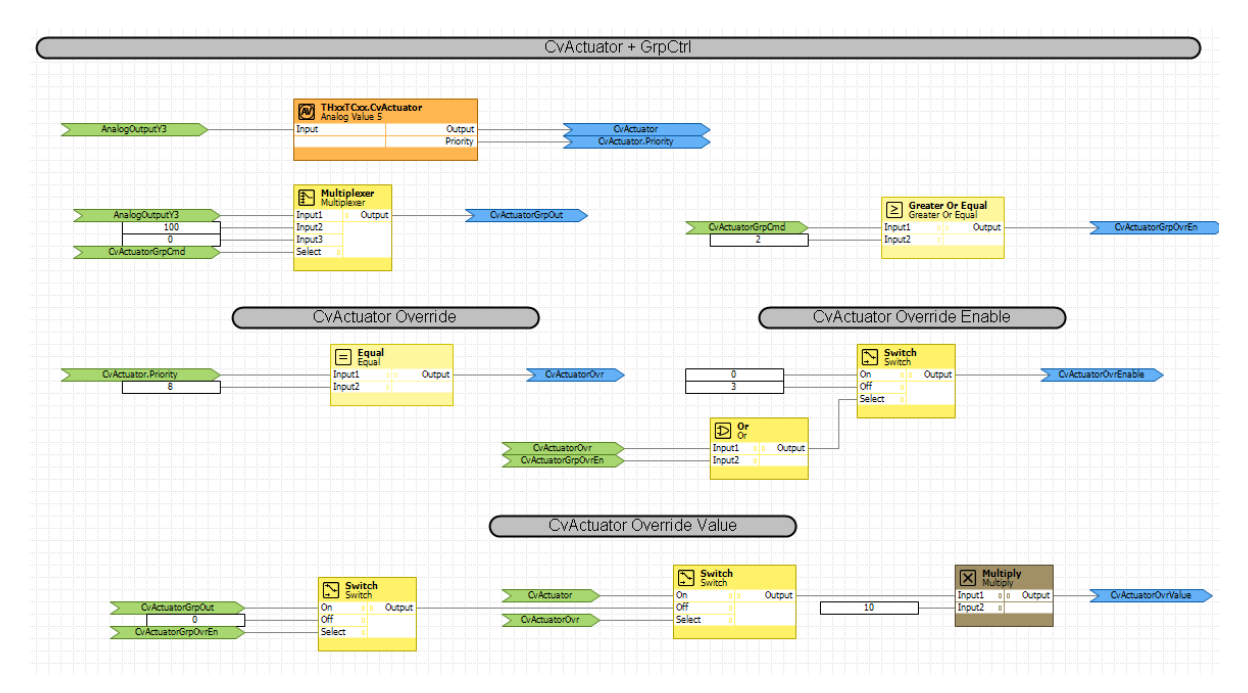

Kuva 19. Lämmitysventtiilin ohjelmalohko

Pureudutaan tarkemmin lämmitysventtilin ohjauksiin. Kun halutaan käsinohjata lämmitysventtiiliä, objektia ylikirjoitetaan. Ylikirjoitettu arvo aktivoi ylikirjoituksen tunnistuksen, joka mahdollistaa ylikirjoitetun arvon kulkeutua rekisterin kautta huonesäätimen lähtöpisteeseen. Ohjelmalohko kykenee myös tunnistamaan, jos sitä on ryhmäohjattu, jolloin ryhmäohjaus ohittaa yksittäisen ylikirjoitetun arvon.

Ryhmäohjauksissa lämmitys- ja jäähdytysventtiileitä avataan joko kokonaan auki tai kiinni. Puhallinkonvektoreissa on mahdollisuutena antaa analoginen arvo, joka ajetaan kaikkiin konvektoreihin. Jäähdytysventtiilin ja puhallinkonvektorin ohjelmalohkot ovat muulloin identtisiä lämmitysventtiilin ohjelmalohkon kanssa.

#### <span id="page-34-0"></span>**8.5 Lämpötilan asetusarvo**

Asetusarvon palautuksessa asetusarvo pyritään palauttamaan ennalleen, kuin missä se oli ennen poikkeutusta (kuva 20). Asetusarvoa voidaan muuttaa joko ohjelmallisesti ohjelman kautta antamalla uuden arvon asetusarvolle tai huonesäätimen kautta poikkeuttamalla asetusarvoa.

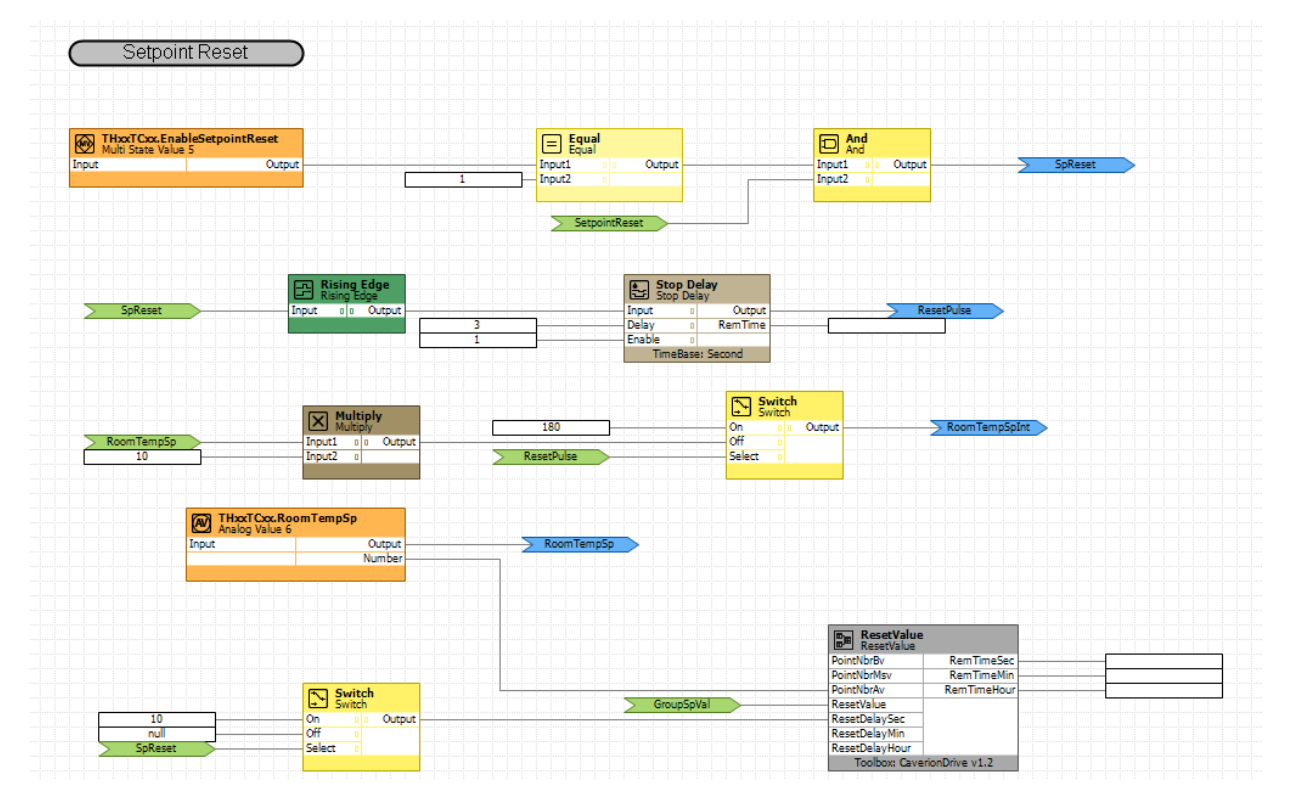

Kuva 20. Asetusarvon palautus

Asetusarvon palautuksessa tärkein huomioitava seikka oli, kun tilaaja oli toivonut asetusarvon palautusta jokaiseen huoneeseen päivisin haluttuun kellonaikaan, kuten klo 12:00, jolloin asiakkaiden tekemät poikkeutukset asetusarvoihin eivät jää päälle. Säätöohjelman puolella tämä tarkoittaa sitä, että säädin antaa palautuskäskyn jokaiselle huonesäätimelle klo 12:00.

#### <span id="page-35-0"></span>**8.6 ECO-tila, läsnäolo ja kuollut alue**

ECO-tilan tarkoituksena on asettaa suuremmat arvot huonesäätimen kuolleille alueille. Kyseinen tila vähentää lämmityksen tai jäähdytyksen pyyntiä, joka on hyvä varsinkin kun ketään ei ole paikalla. ECO-tilaa ohjataan läsnäololla, eli tilatieto laittaa ECO-tilan päälle tai pois. Läsnäolon aktivoi kortinlukija, joka sijaitsee hotellihuoneen ulkopuolella ulko-oven vieressä.

Kuolleita alueita voidaan muuttaa myös huonesäätimessä yksittäisesti, ryhmäohjauksella tai asettamalla kiinteät kuolleet alueet, jolloin ryhmäohjaukset eivät tee muutoksia.

# <span id="page-36-0"></span>**8.7 Kielen palautus**

Päivittäisen asetusarvon palautuksen yhteydessä toteutettiin myös käyttöliittymän kielen palautus (kuva 21). Eli jos kielenä on jokin muu kuin suomen kieli, ohjelma palauttaa sen takaisin suomeksi.

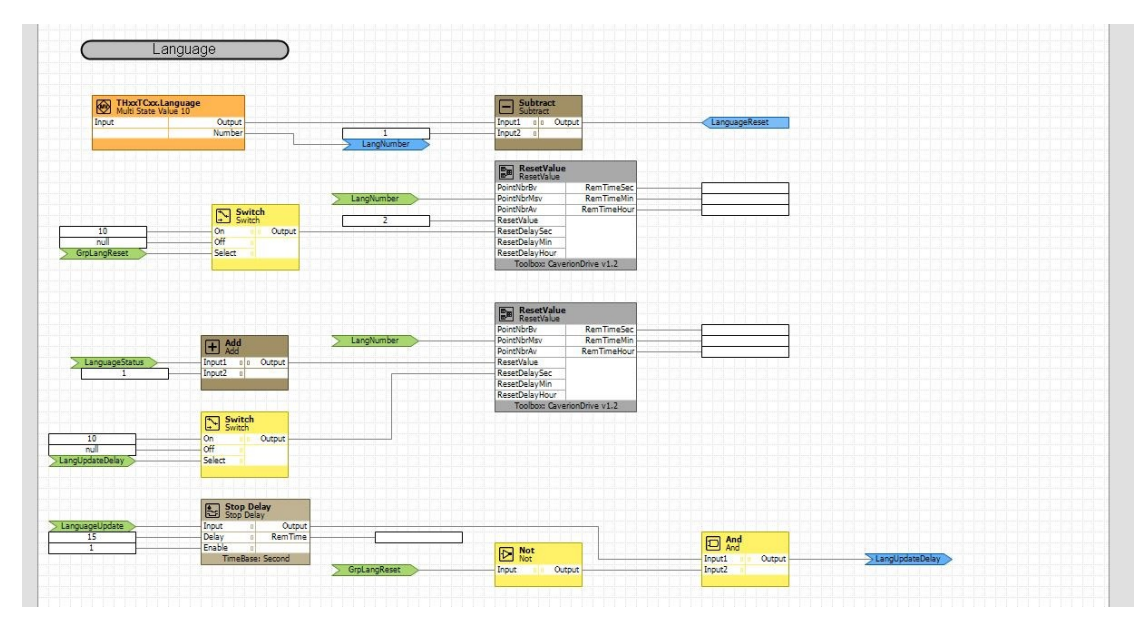

Kuva 21. Kielen palautus

# <span id="page-36-1"></span>**8.8 EC-Net Supervisor**

EC-Net Supervisor on ohjelmistoalusta, jota käytetään palvelintoiminnoissa. Käytännössä tämä sallii IP-pohjaisten säätimien, kuten ECY-tuotesarjaan kuuluvien yhdistämistä yhteen verkkoon.

Objektit tuodaan säätimeltä palvelinohjelmaan skannaamalla aluksi kaikki säätimen pisteet. Pisteet, jotka halutaan grafiikalle, lisätään palvelimeen.

# <span id="page-36-2"></span>**8.9 EC-Net Envysion**

EC-Net Envysion on selainpohjainen grafiikanpiirtotyökalu, jolla luodaan automaatiojärjestelmän grafiikkapiirrustukset. Grafiikan piirtäminen aloitetaan avaamalla Envysion Grafiikanpiirtotyökalu ja valitsemalla uusi projekti. Tyhjälle välilehdelle tuodaan symboleita, jotka kuvastavat erilaisia laitteita tai mitta- /säätöpisteitä. Envysionin tietokannan polku on sama kuin Supervisorilla, joten objekteja voidaan linkittää suoraan symboleihin.

Ao. piirrustus kuvastaa valmista grafiikkakuvaa (kuva 22). Ylhäältä alas päin järjestyksessä nähdään huonenimi, johon huonesäädöt vaikuttavat. Sen alapuolella on lämmitysventtiili, puhallinkonvektori, jäähdytysventtiili, läsnäolotilatieto, lämpötilan mittausarvo ja laskettu asetusarvo.

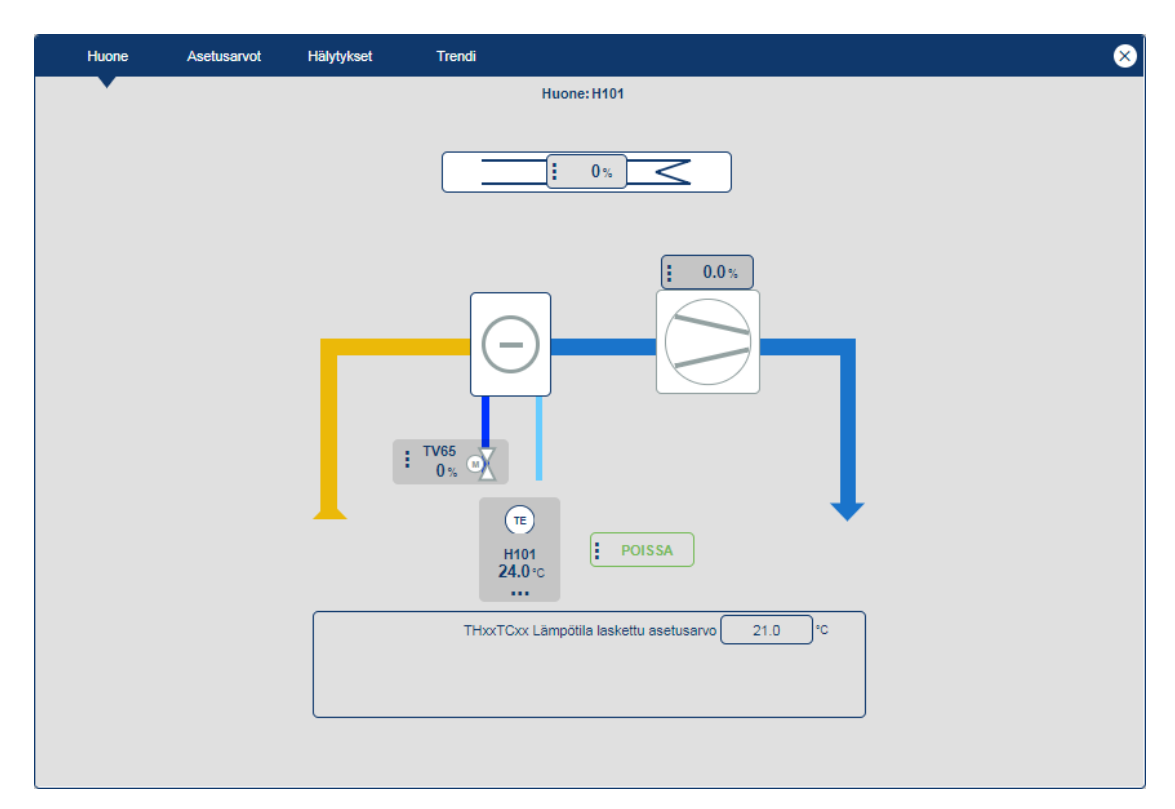

Kuva 22. Huone H101 grafiikka

#### <span id="page-37-0"></span>**9 TESTAUS**

#### <span id="page-37-1"></span>**9.1 Testaukset**

Ohjelmoinnin aikana on hyvä välillä suorittaa pieniä testauksia, jolla voidaan karsia mahdollisia virheitä, joita kertyy työn aikana. Virheet ovat yleensä inhimillisiä, ja niitä syntyy joko huolimattomuuden tai väärin ymmärtämisen takia. Virheenjäljityksessä ohjelmaa simuloidaan, ja sitä käsitellään monin eri tavoin. Siinä kokeillaan erilaisia toimintoja, esim. mitä käy, jos huoneessa x lämmitysventtiili on käsin ohjattu kiinni ja annetaan säätimeltä ryhmäkäsky mennä auki? On tärkeätä kuvitella kaikki mahdolliset skenaariot, mitä voi tapahtua, ja toteuttaa ne ohjelmassa.

Toteutuksen loppupuolella seurasi tärkein testausvaihe, jossa oli tarkoituksena liittää kaksi huonesäädintä väylään. EC-gfxprogram -ohjelmassa huonesäätimille asetettiin kommunikointiparametrit ainoastaan, kuten osoite, baudinopeus, pariteetti ja stop bittien määrä. Molemmilla huonesäätimillä on oltavat identtiset kommunikointiparametrit lukuun ottamatta osoitetta, joka on jokaisella huonesäätimellä yksilöllinen. Säätimien ohjelmalohkot liitettiin koodikirjastosta ohjelmaan ja huonesäätimen bacnet-objektit nimettiin massana. Lopuksi huonesäätimien toimintaa testattiin grafiikan puolella. Tämä onnistunut testaus antoi varmenteen siitä, että nyt on mahdollista liittää x määrä haluttuja huonesäätimiä väylään, koska niiden käyttöönotto tapahtui suunnitellusti.

Päällimmäinen haaste ohjelmoinnissa tuli, kun palautuskäskyn aikana asetusarvo ei palautunut. Tämä johtui siitä, jos esim. asetusarvoksi asetetaan 19 °C. Asetusarvoa poikkeutetaan huonesäätimen kautta yhden asteen verran suuremmaksi, eli 20 °C. Jos annetaan palautuskäskyksi 20 °C, niin palautusta ei tapahdu, koska asetusarvo on jo 20 °C säätimen mukaan, sillä se ei erota poikkeutusta. Tämä ongelma korjattiin sillä, että ennen palautuskäskyä asetusarvo asetetaan muuhun arvoon, ja sitä verrataan käskyn aikana haluttuun asetettavaan arvoon. Tämä ratkaisu sai ohjelmalohkon toimimaan halutulla tavalla.

#### <span id="page-38-0"></span>**10 YHTEENVETO**

Opinnäytetyön tarkoituksena oli kehittää ECY-S1000 -säätimille valmiit ohjelmalohkot, jotta TRC-3A-MOD-24 -huonesäädinten yhteensovittaminen järjestelmään onnistuisi nopeasti ja vaivattomasti. Ohjelmalohkot testattiin ja lähetettiin työmaalle käyttöönottoa varten.

Työn aikana jouduin perehtymään käytettyihin tiedonsiirtoprotokolliin ja samalla pohtimaan niiden yhteen toimivuutta keskenään. Vaikka BACnet- ja Modbus-protokollat ovat käytetyimpiä tiedonsiirtoprotokollia rakennusautomaatiotekniikassa, niin ilman minkään näköistä perehtymistä niihin on vaikeata lähteä rakentamaan mitään järjestelmää, jossa tieto kulkee väylän kautta. Tämä ei pelkästään päde näihin kyseisiin protokolliin, vaan myös muihinkin, esim. M-bus-protokollaan. Kokonaisuuden kasvaessa suuremmaksi alkaa tapahtumaan entistä suurempia liitoksia keskenään, kuten järjestelmien liitoksista, jolloin puhutaan jo termillä integraatio.

Työn teko oli palkitsevaa, sekä se antoi perspektiiviä ohjelmointivaiheeseen. Useasti projektien aikana käytetty työaika saattaa kulua moniin muihin asioihin, kuten esim. urakoiden suunnitteluun, käyttöönottoihin tai toimintakokeisiin kohteilla, jolloin ohjelmointiin jää vähän aikaa. Laaja koodikirjasto, jossa ovat päivitetyt ohjelmalohkot nopeuttavat ohjelmointia, ja tämän johdosta kompensoivat lyhyeksi jäänyttä aikaa.

# <span id="page-40-0"></span>**LÄHTEET**

1. Rakennusten energiatehokkuutta koskeva lainsäädäntö. Ympäristöministeriö. WWW-dokumentti. 2021. Saatavissa: [https://ym.fi/rakennusten-energiate](https://ym.fi/rakennusten-energiatehokkuus)[hokkuus](https://ym.fi/rakennusten-energiatehokkuus) [viitattu 13.4.2021]

2. Caverion lyhyesti. Caverion. WWW-dokumentti. 2021. Saatavissa: <https://www.caverion.fi/tietoa-meista/> [viitattu 10.12.2020].

3. Pirhonen, T. Kiinteistöautomaation peruselementit ja –toiminnot sekä kiinteistöautomaatioprojektin toteutus. Metropolia ammattikorkeakoulu. Opinnäytetyö. Kuva. 2011. Saatavissa: [https://www.theseus.fi/bitstream/han](https://www.theseus.fi/bitstream/handle/10024/32333/kiinteis.pdf?sequence=1&isAllowed=y)[dle/10024/32333/kiinteis.pdf?sequence=1&isAllowed=y](https://www.theseus.fi/bitstream/handle/10024/32333/kiinteis.pdf?sequence=1&isAllowed=y) [viitattu 8.4.2021]

4. Piikkilä, V. Rakennusautomaatiojärjestelmät. 3., uusittu painos. Espoo: Sähkötieto ry. 2012. [viitattu 17.12.2020].

5. Piikkilä, V. Kiinteistöjen tiedonsiirtoväylät. 2., uusittu painos. Espoo: Sähkötieto ry. 2017. [viitattu 17.12.2020].

6. Produal. Huoneilma lämpötila-anturi. Kuva. 2020. Saatavissa: [https://www.produal.com/fi/shop/web\\_ntc\\_10\\_sensors/sku-1175190](https://www.produal.com/fi/shop/web_ntc_10_sensors/sku-1175190) [viitattu 8.4.2021].

7. Produal. Termomoottori ja toimilaitekaapeli. Kuva. 2020. Saatavissa: [https://www.produal.com/fi/shop/web\\_thermal\\_actuators/sku-1210052](https://www.produal.com/fi/shop/web_thermal_actuators/sku-1210052) [viitattu 8.4.2021].

8. Bevent. Säätöpelti. Kuva. 2020. Saatavissa: [https://bevent.fi/tuotteet/saato](https://bevent.fi/tuotteet/saato-ja-sulkupellit-atex-pellit/saatopellit-pyoreat/brtb/)[ja-sulkupellit-atex-pellit/saatopellit-pyoreat/brtb/](https://bevent.fi/tuotteet/saato-ja-sulkupellit-atex-pellit/saatopellit-pyoreat/brtb/) [viitattu 8.4.2021].

9. Produal. HLS 44 -huonesäädin. Kuva. 2020. Saatavissa: [https://www.pro](https://www.produal.com/fi/shop/web_bus_room_controllers/sku-1150250)[dual.com/fi/shop/web\\_bus\\_room\\_controllers/sku-1150250](https://www.produal.com/fi/shop/web_bus_room_controllers/sku-1150250) [viitattu 8.4.2021].

10. Caverion Drive BACnet. Verkkodokumentti. Sisäinen. [viitattu 29.12.2020].

11. Bacnet. Ominaisuuksien taulukko. Kuva. 2000. Saatavissa: <http://www.bacnet.org/Tutorial/HMN-Overview/sld020.htm> [viitattu 8.4.2021].

12. PICS. ASHRAE SSPC 135. WWW-dokumentti. 2018. Saatavissa: <http://www.bacnet.org/DLDocs/index.html> [viitattu 2.1.2021].

13. Medium. Loogiset portit. Kuva. 2016. Saatavissa: [https://medium.com/au](https://medium.com/autonomous-agents/how-to-teach-logic-to-your-neuralnetworks-116215c71a49)[tonomous-agents/how-to-teach-logic-to-your-neuralnetworks-116215c71a49](https://medium.com/autonomous-agents/how-to-teach-logic-to-your-neuralnetworks-116215c71a49) [viitattu 8.4.2021].

14. Robotshop. IEC standardien mukaiset symboolit loogisille porteille. Kuva. 2019. Saatavissa: [https://www.robotshop.com/community/tutorials/show/elec](https://www.robotshop.com/community/tutorials/show/electronics-done-quick-7-logic-gates)[tronics-done-quick-7-logic-gates](https://www.robotshop.com/community/tutorials/show/electronics-done-quick-7-logic-gates) [viitattu 8.4.2021].

15. Dixon, M. PLC Programming Languages. RealPars. WWW-dokumenti. 2018. Saatavissa:<https://realpars.com/plc-programming-languages/> [viitattu 2.1.2021].

16. PLC Academy. Function Block Diagram (FBD) Programming Tutorial. WWW-dokumenti. 2018. Saatavissa: [https://www.plcacademy.com/function](https://www.plcacademy.com/function-block-diagram-programming/)[block-diagram-programming/](https://www.plcacademy.com/function-block-diagram-programming/) [viitattu 4.1.2021].

17. Caverion Drive -kiinteistönhallintajärjestelmä. Caverion. WWW-dokumenti. 2020. Saatavissa:<https://www.caverion.fi/katalogi/palvelut/caveriondrive/> [viitattu 16.2.2021].

18. Distech Controls. Eclypse-säädin ja -moduulit. Kuva. 2021. Saatavissa: [https://www.distech-controls.com/products/family/system-and-equipment-cont](https://www.distech-controls.com/products/family/system-and-equipment-control-solution)[rol-solution](https://www.distech-controls.com/products/family/system-and-equipment-control-solution) [viitattu 8.4.2021].

19. Tietoa Hamburger Börsistä. YIT. WWW-dokumenti. 2019. Saatavissa: <https://www.yit.fi/projektit/hotelli-hamburger-bors> [viitattu 23.2.2021]

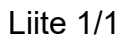

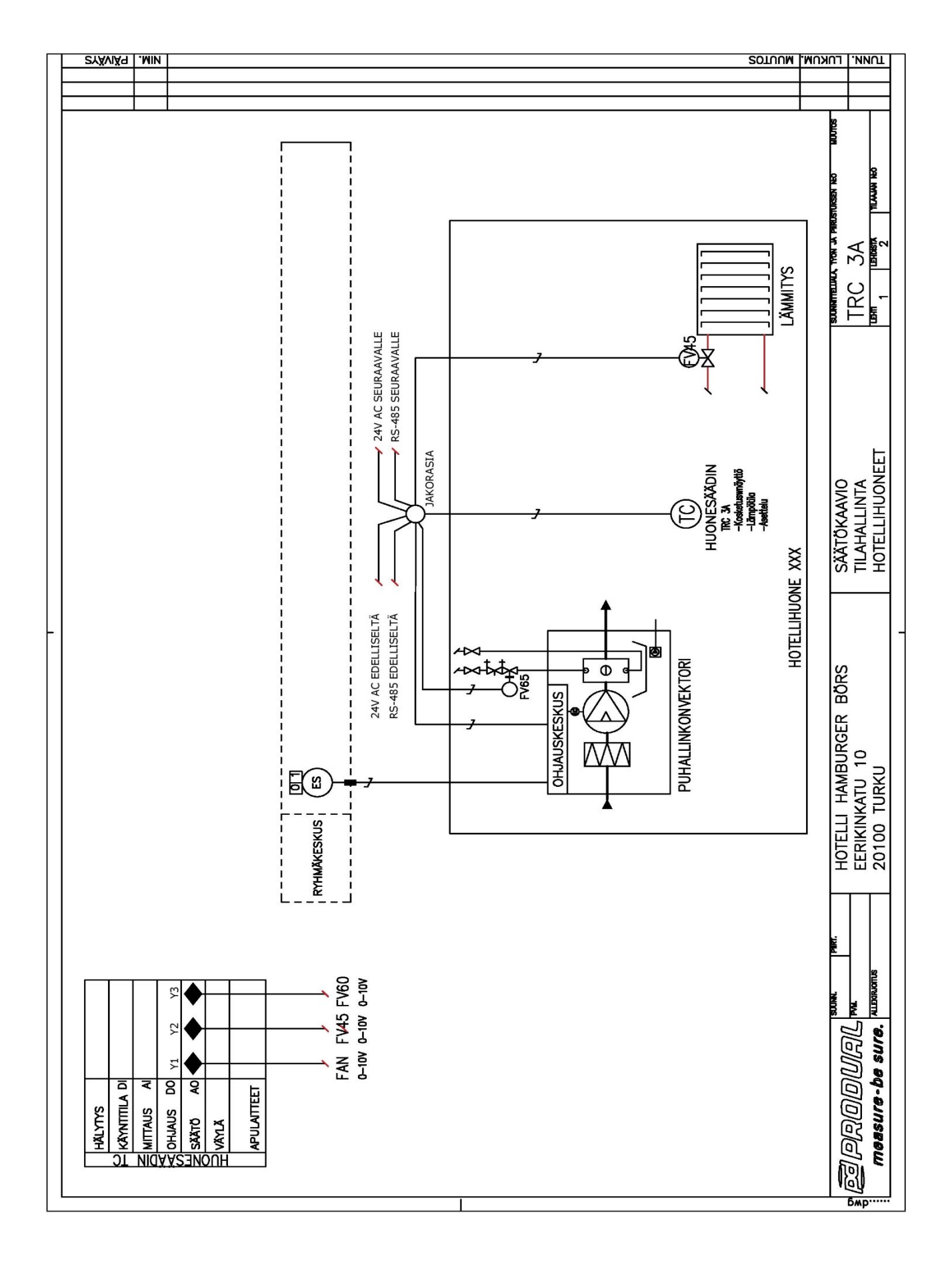

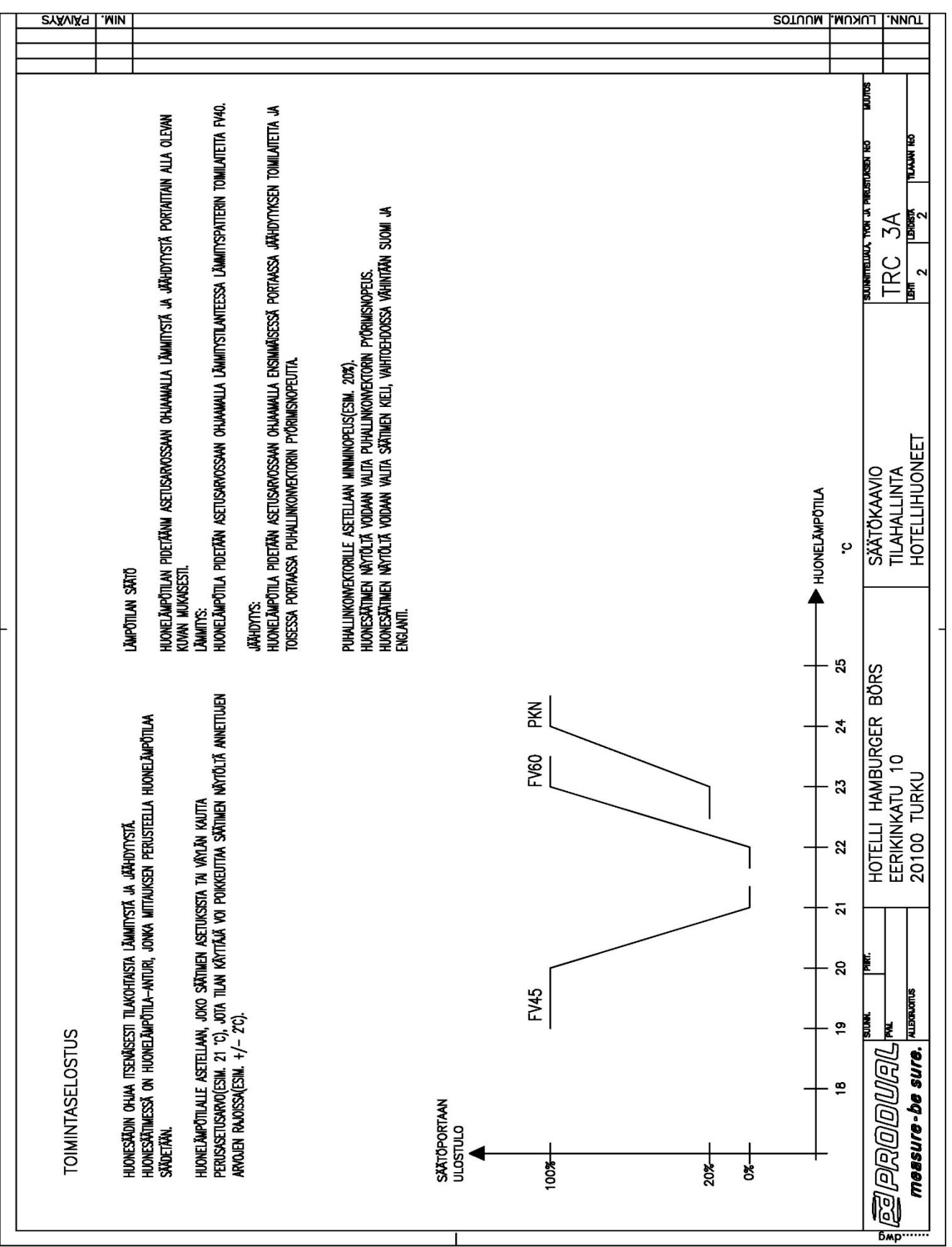

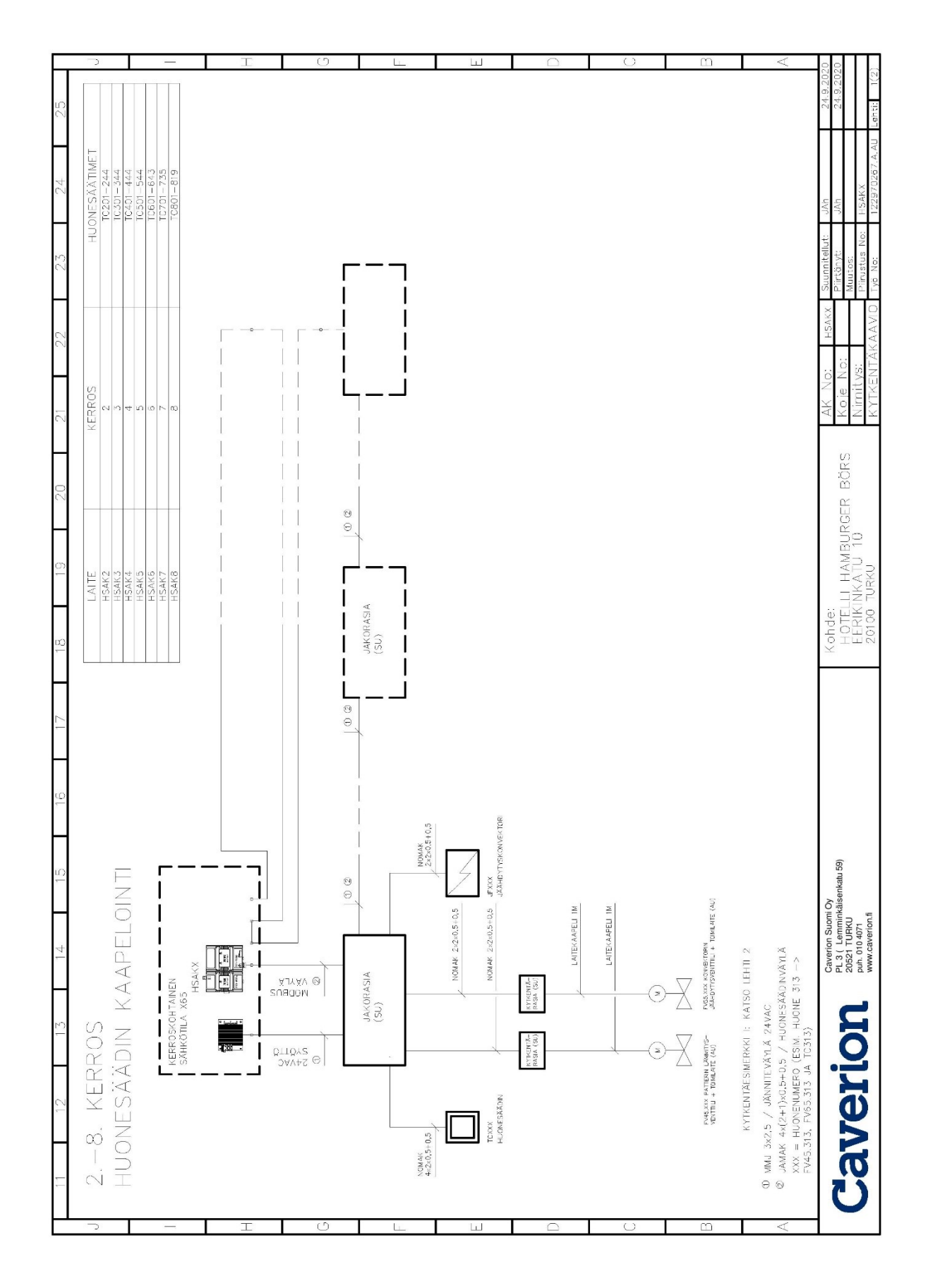

Liite 2/1

# Liite 2/2

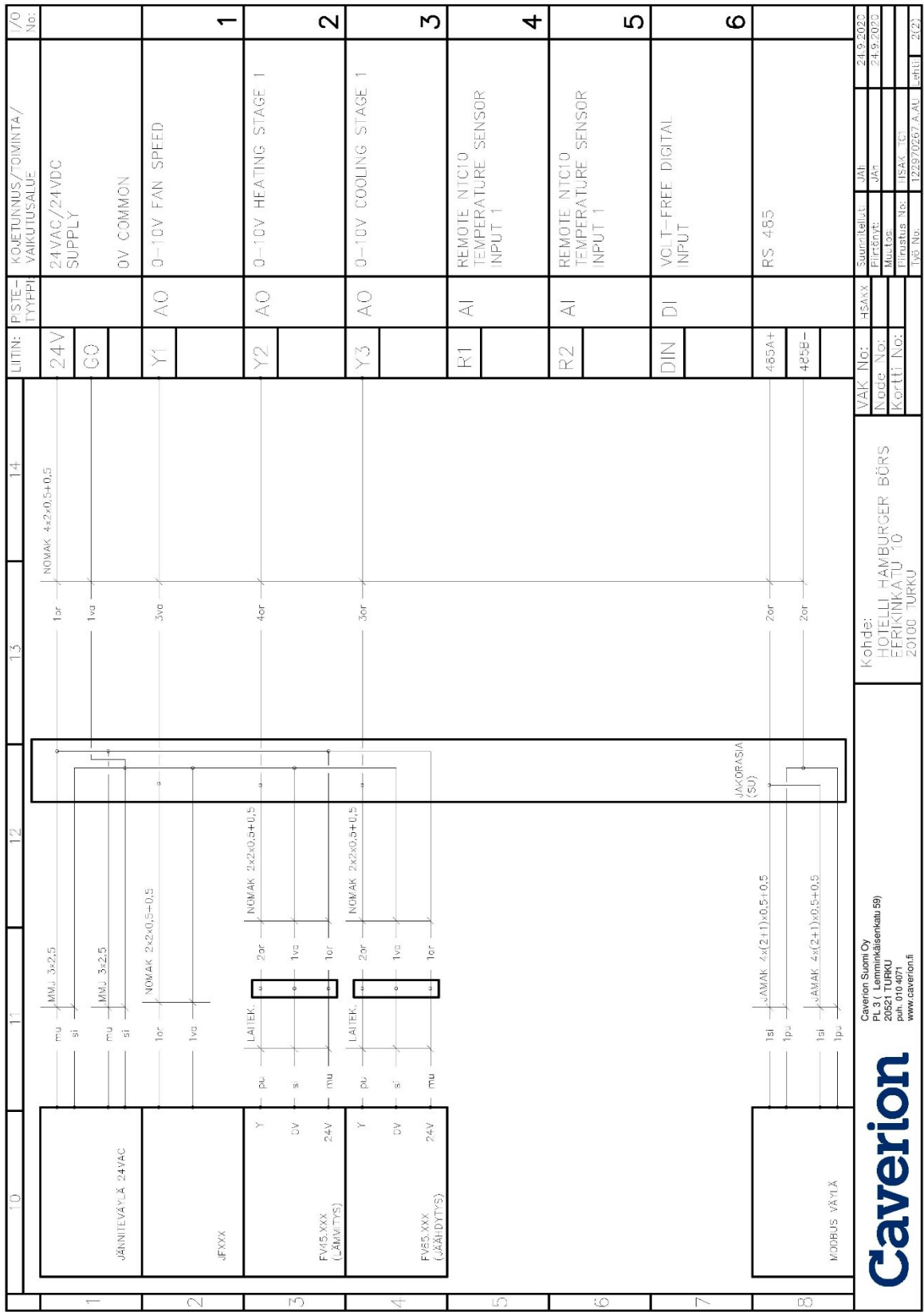

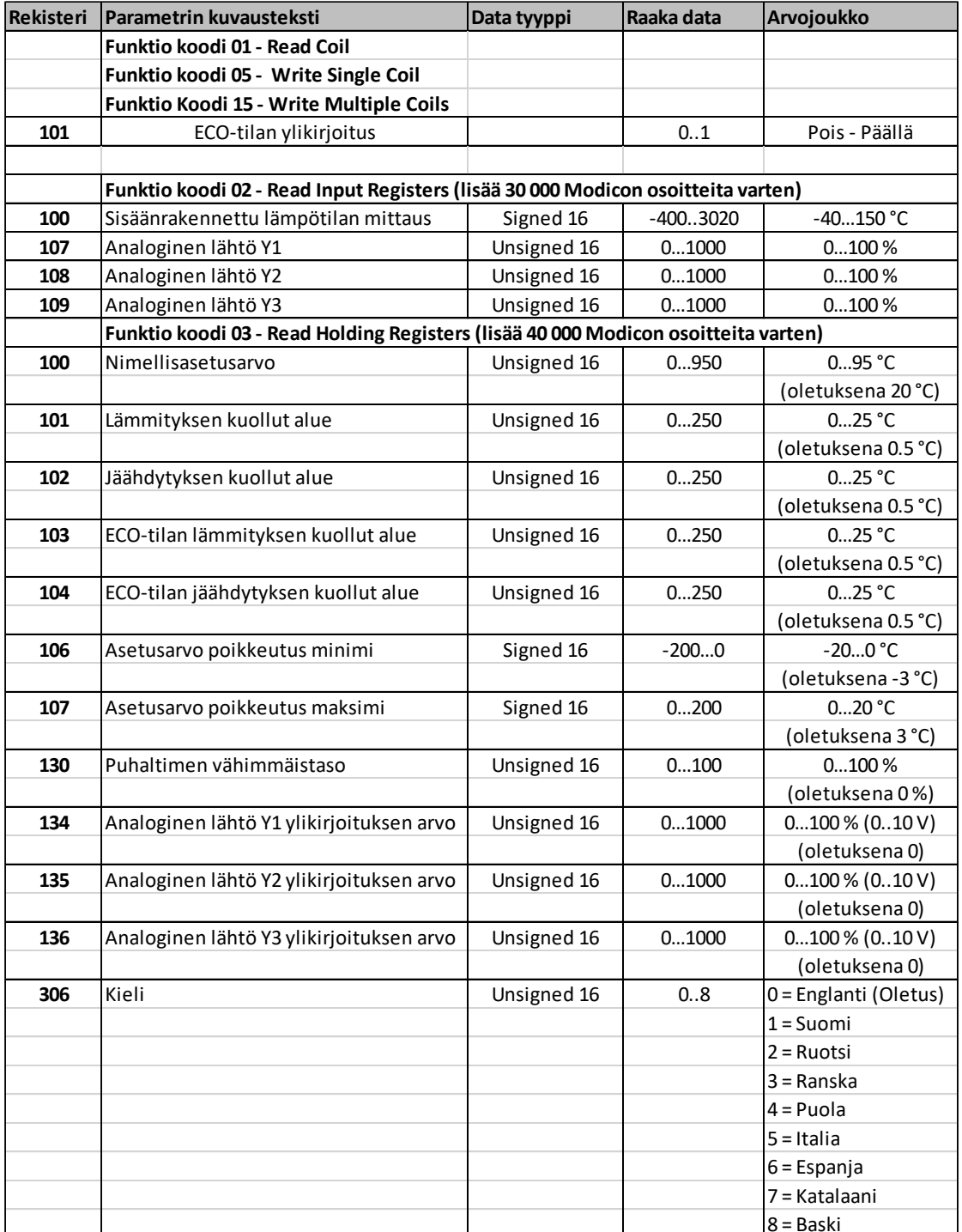